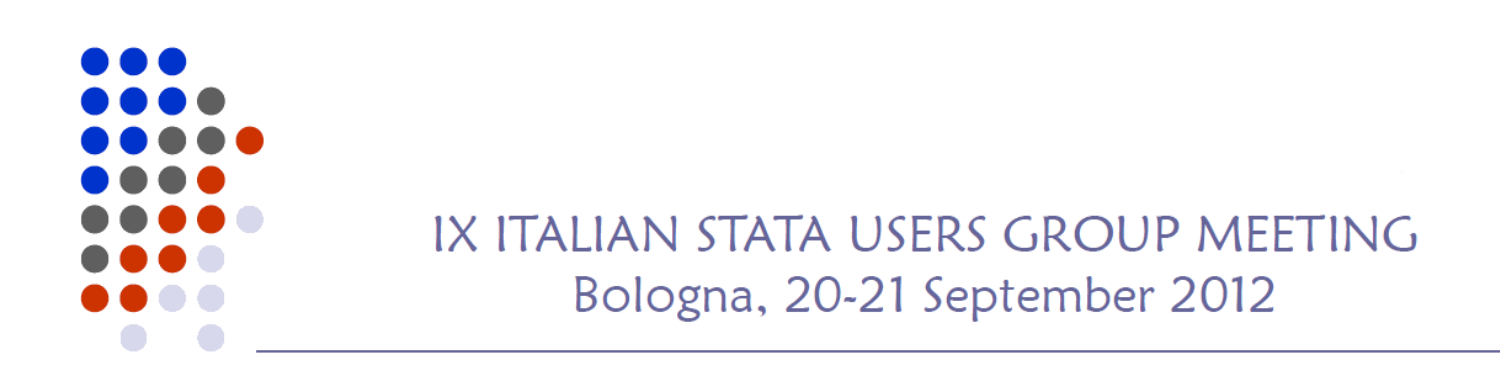

# Advanced Stata Dialog Programming with

**Giovanni Luca Lo Magno**

lomagno.gl@virgilio.it *Department of Agro‐Environmental Systems University of Palermo*

## UISUR

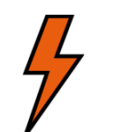

RAD (rapid application development) software for Stata dialog programming

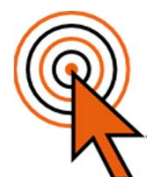

Provides you with a friendly GUI (graphical user interface) you can e to rapidly create Stata dialog boxes

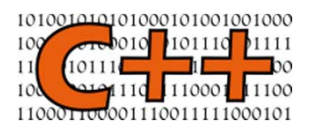

Stand‐alone software written in C++

### **A first look at Visua**

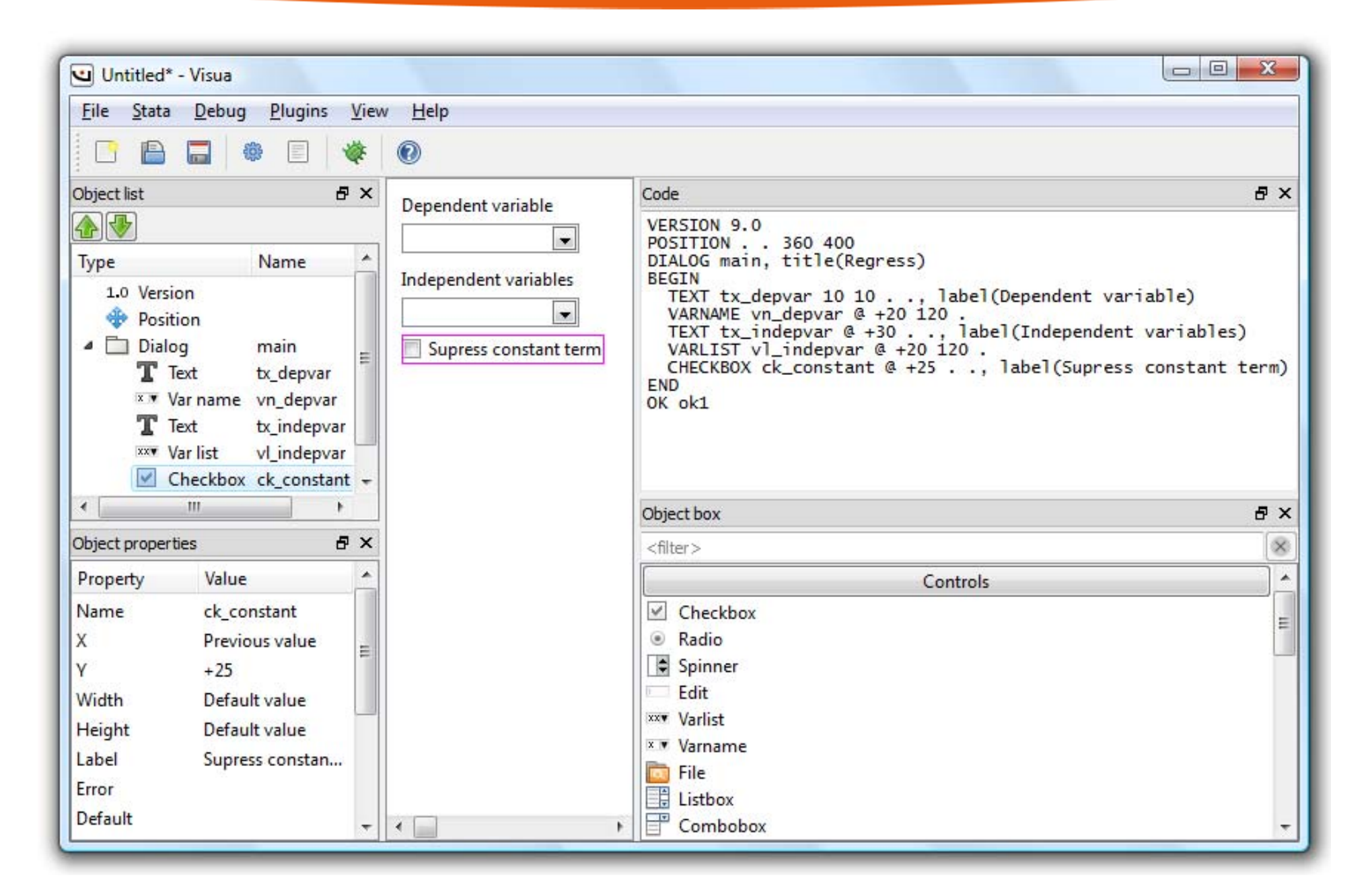

#### **Presentation outline**

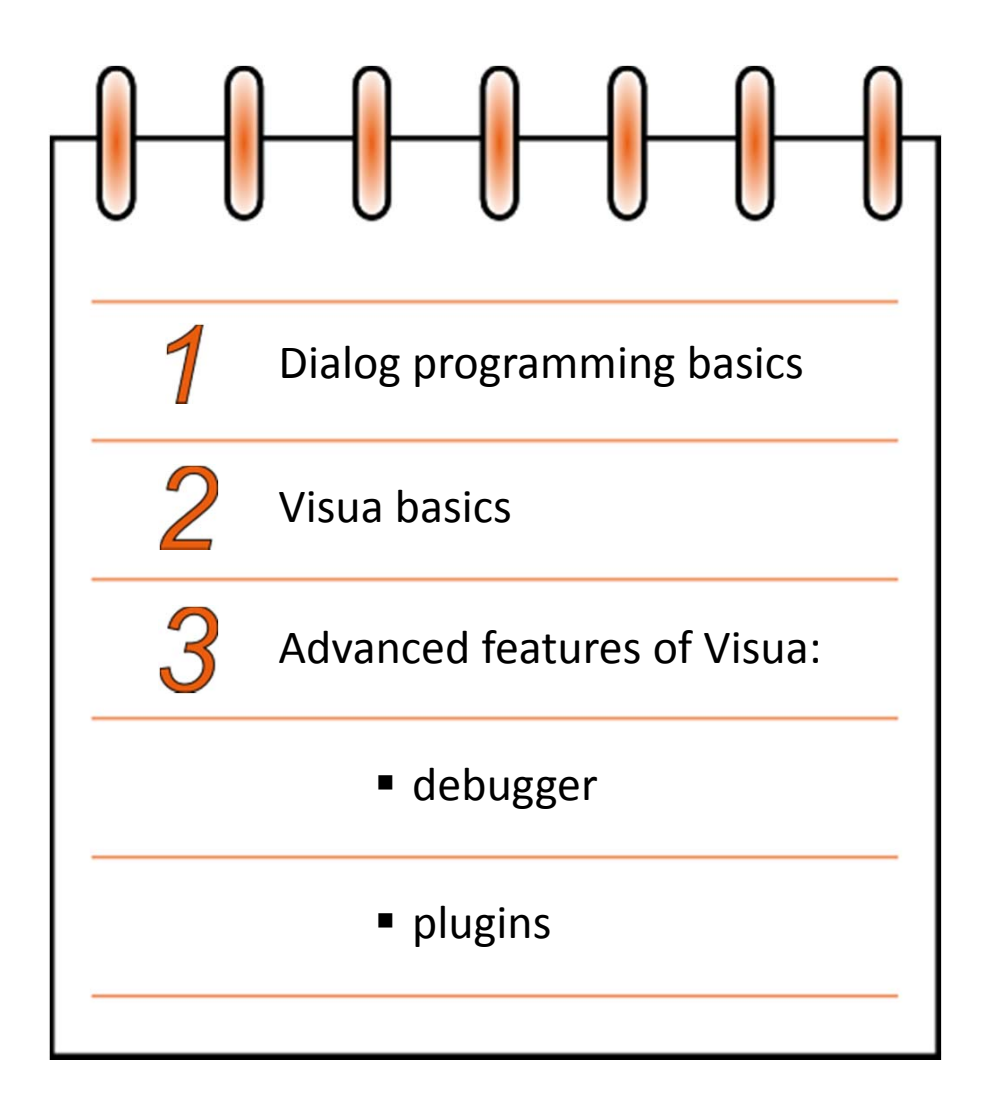

## **Stata dialog programming basics**

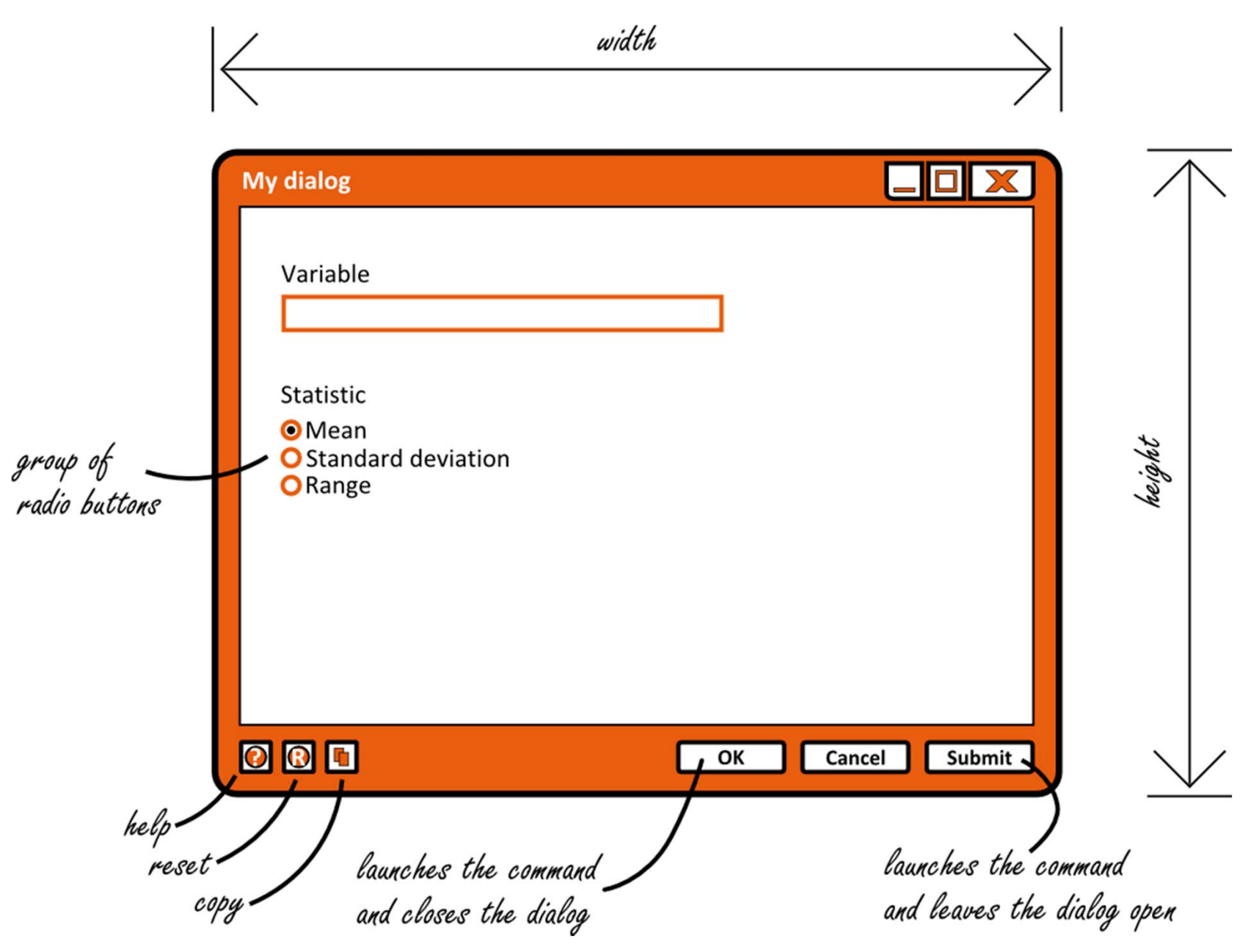

### **Hello, world!**

#### helloworld.dlg

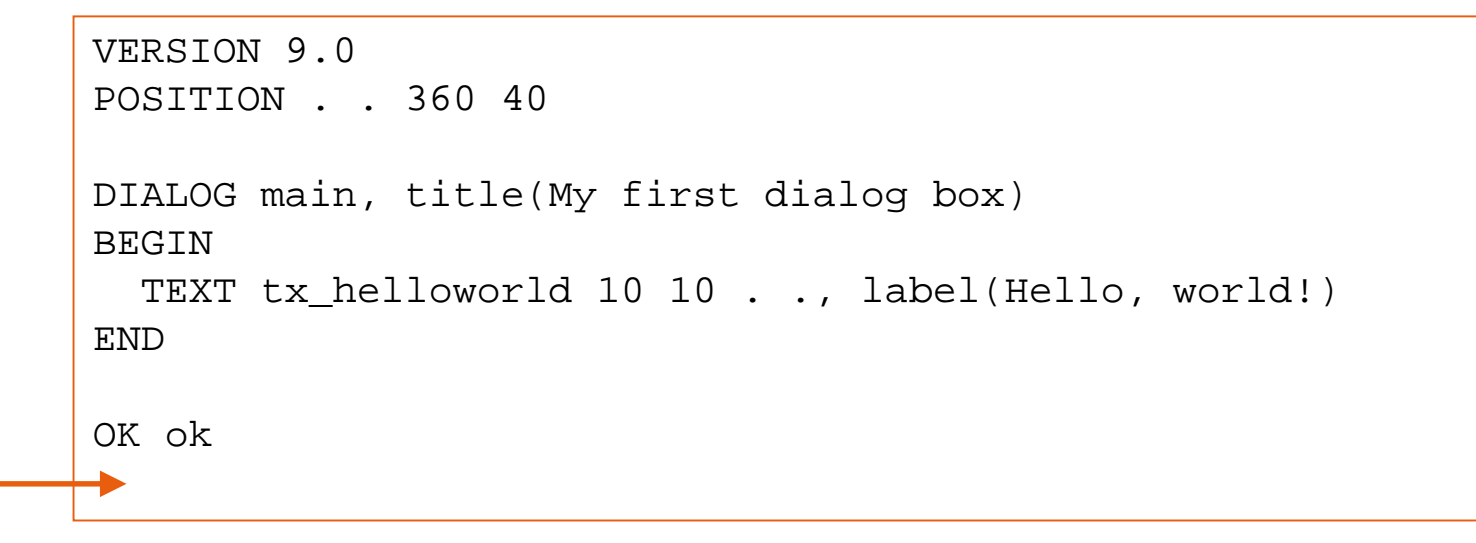

Please, always add <sup>a</sup> blank line at the end of the script file

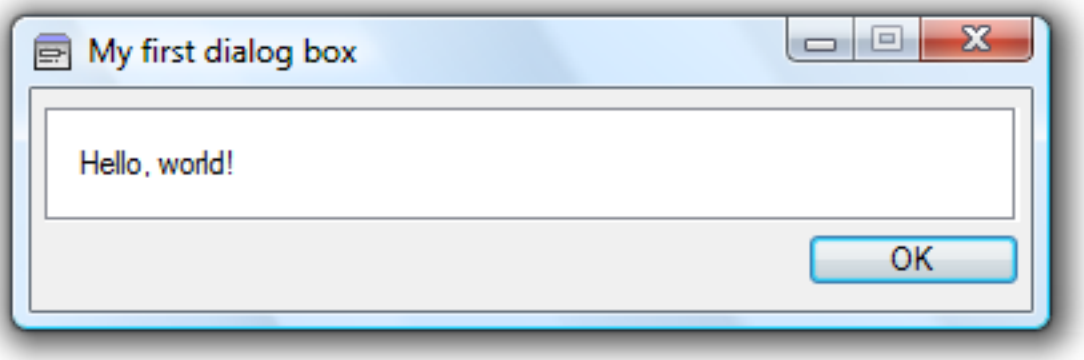

#### **How to execute the "Hello, world" dialog box**

- 1) Save "helloworld.dlg" in <sup>a</sup> valid ado directory
- 2) Launch the dialog: db helloworld

#### **Two common problems when programming dialogs**

**1)** Unexpected behaviour of the dialog

#### **2)** The following error message:

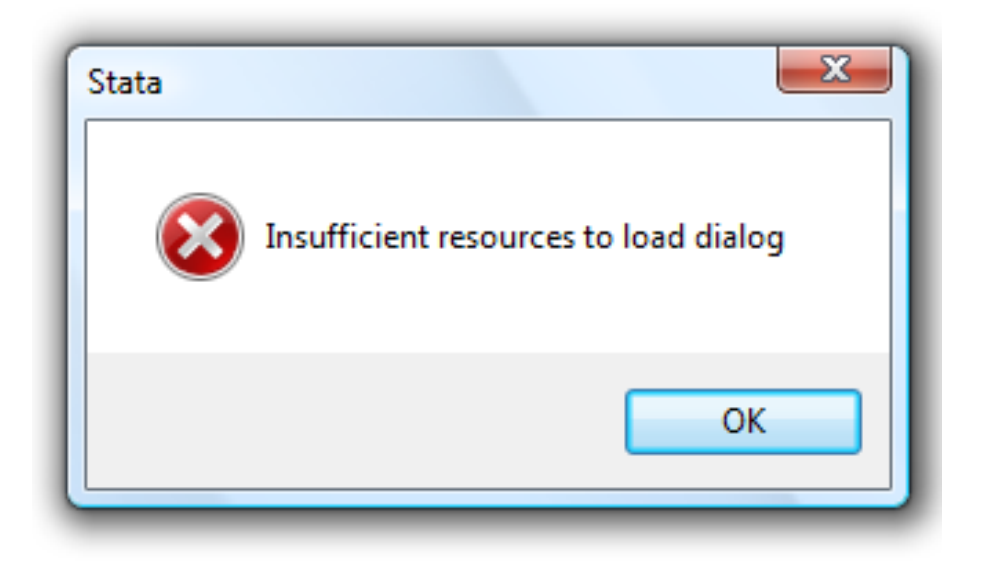

#### **The solution**

#### **Use discard before launching the dialog**

discarddb helloworld

#### **What discard does**

discard clears the class system memory and prevents the dialog engine from entering into an unstable state

#### **A useful tip**

program db\_ syntax name(name=dialogname id="dialog name") discarddb `dialogname' end

**Use**

db\_ helloworld

### **Hello, user!**

```
hellouser.dlg
```

```
VERSION 9.0POSITION . . 360 60
DIALOG main, title(Hello, user!)
BEGINTEXT tx_question 10 10 . ., label(What's your name?)
 EDIT ed_name @ +20 340 .
ENDOK ok
PROGRAM commandBEGINput `"display "Hello, "' main.ed_name `"!""'
END
```
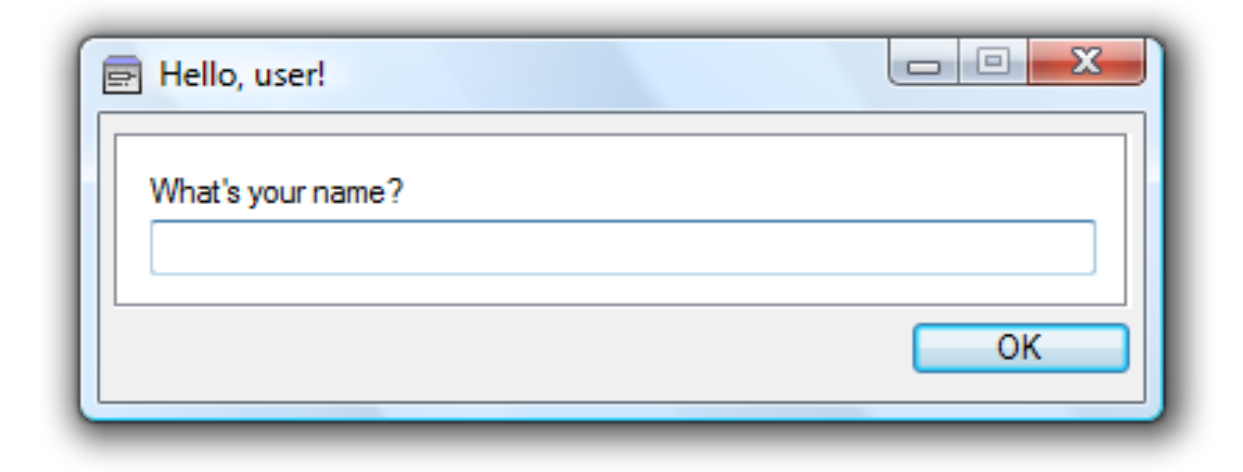

#### **The "Hello, user!" dialog box in action**

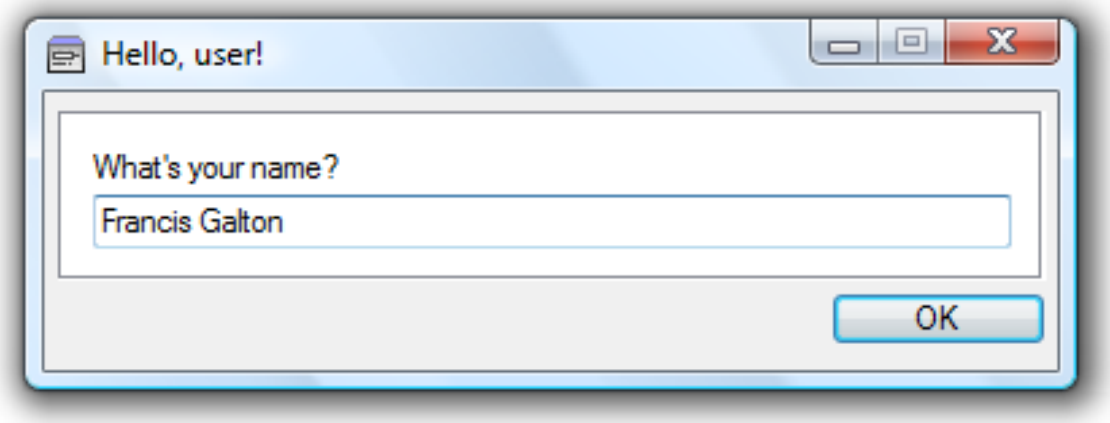

**1)** The user clicks on the OK button

**2)** The return string is constructed

**3)** The return string is executed:

. display "Hello, Francis Galton!" Hello, Francis Galton!

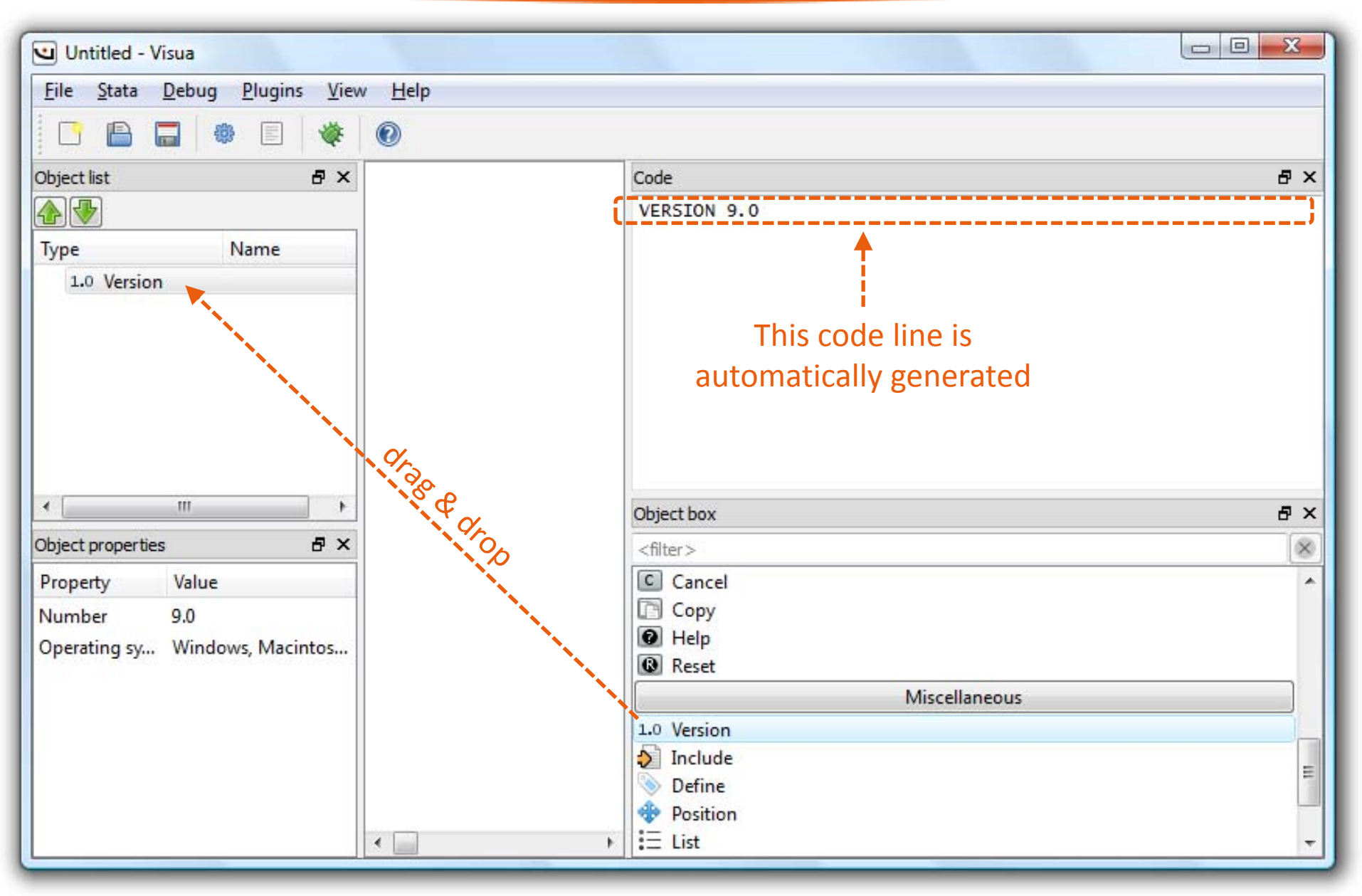

Drag the "Version" object from the object box and drop it into the object list

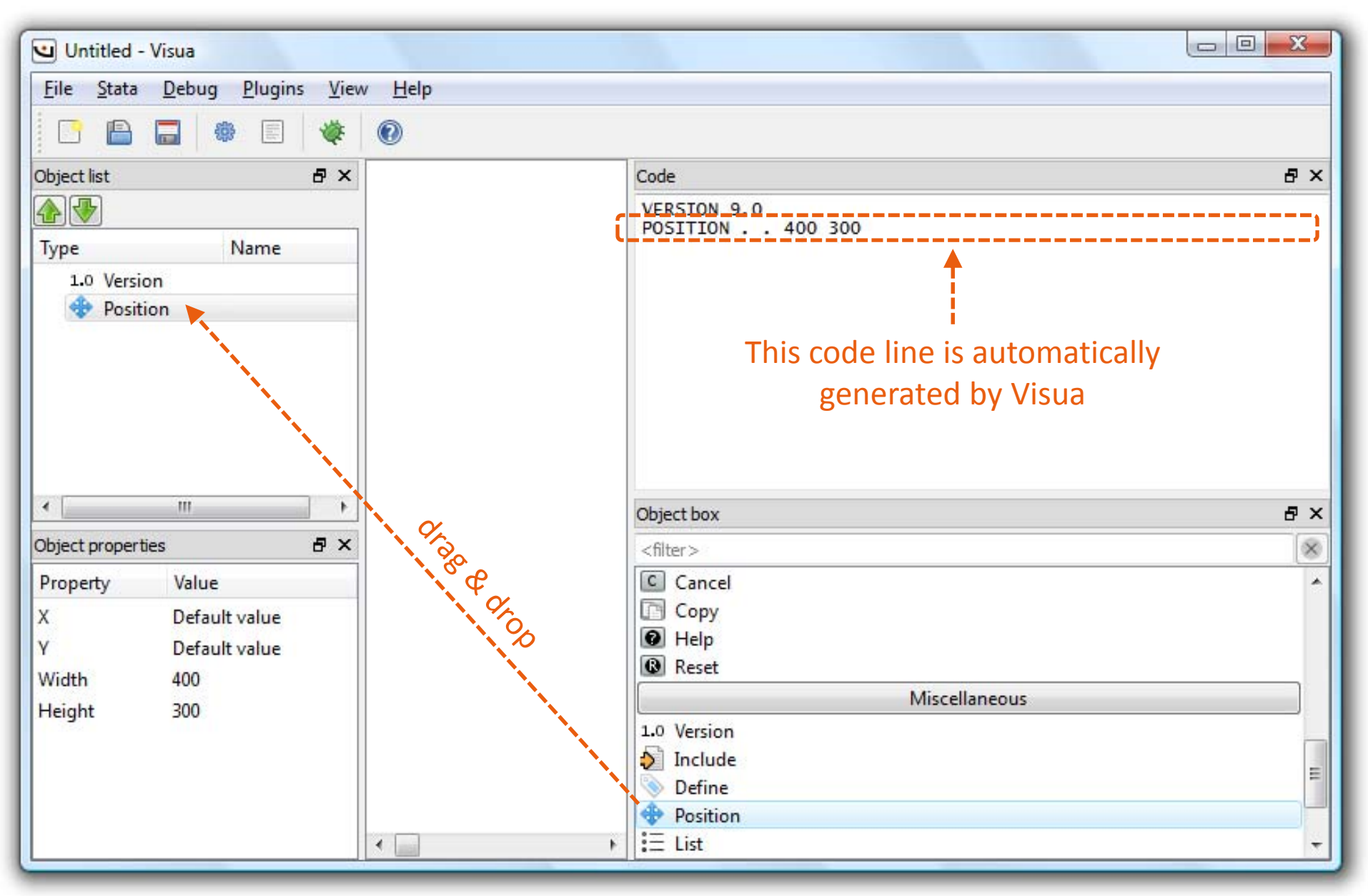

Drag the "Position" object from the object box and drop it into the object list

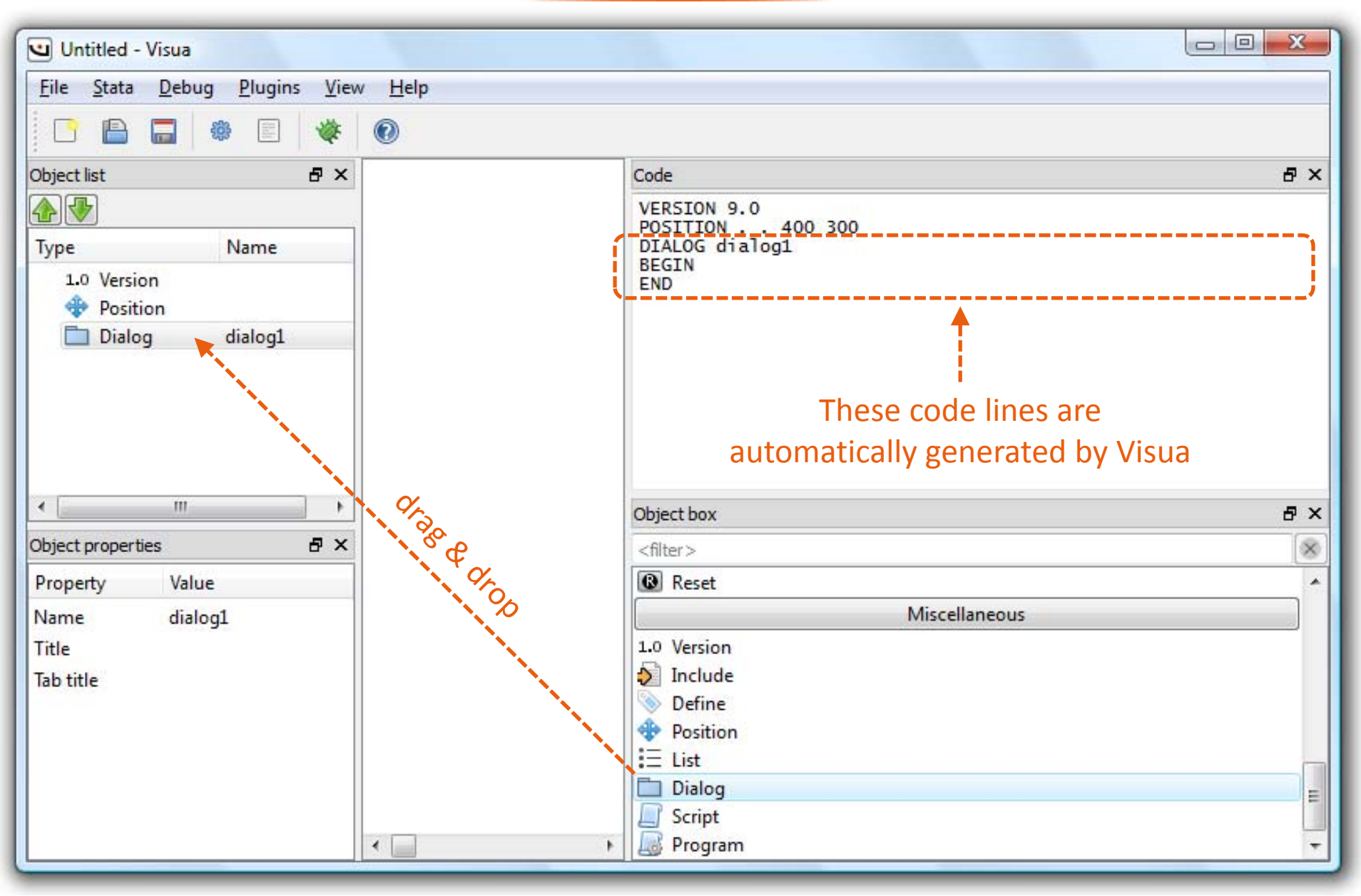

Drag the "Dialog" object from the object box and drop it into the object list

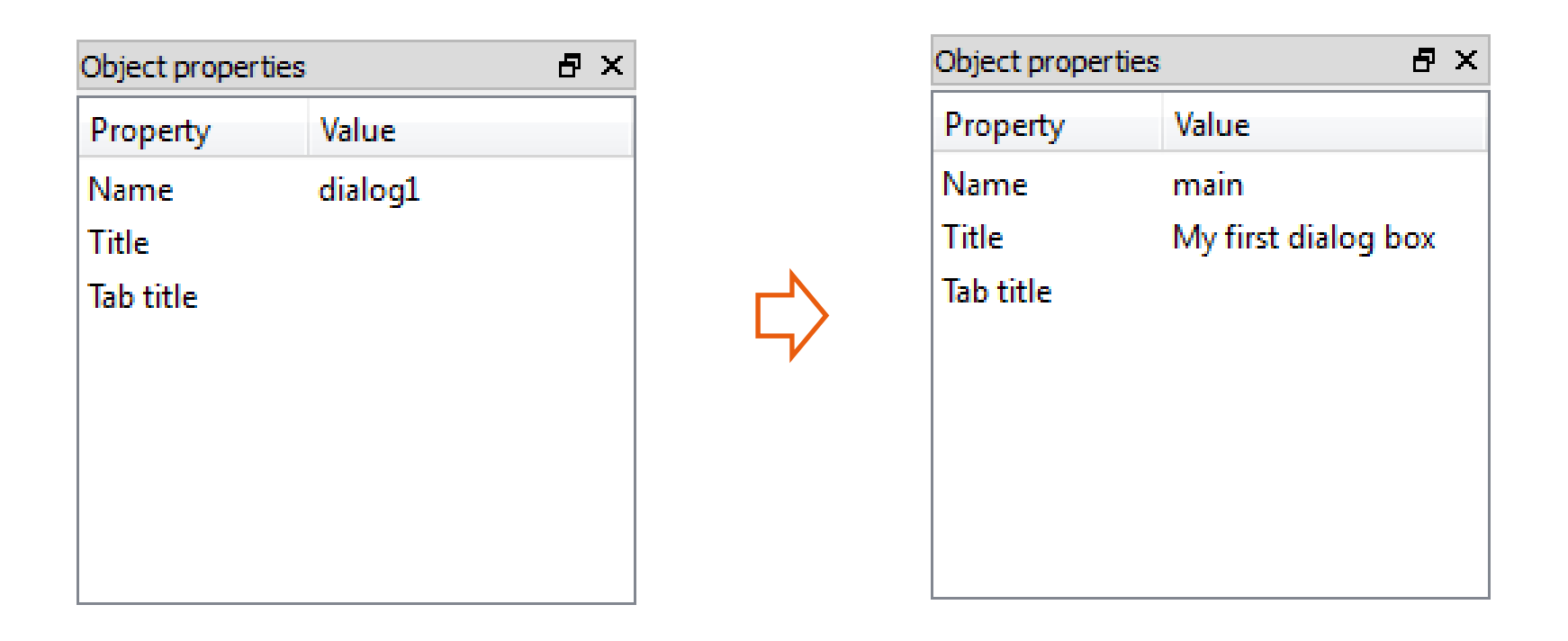

Select the "Dialog" object and modify its properties (double click on each value to modify it)

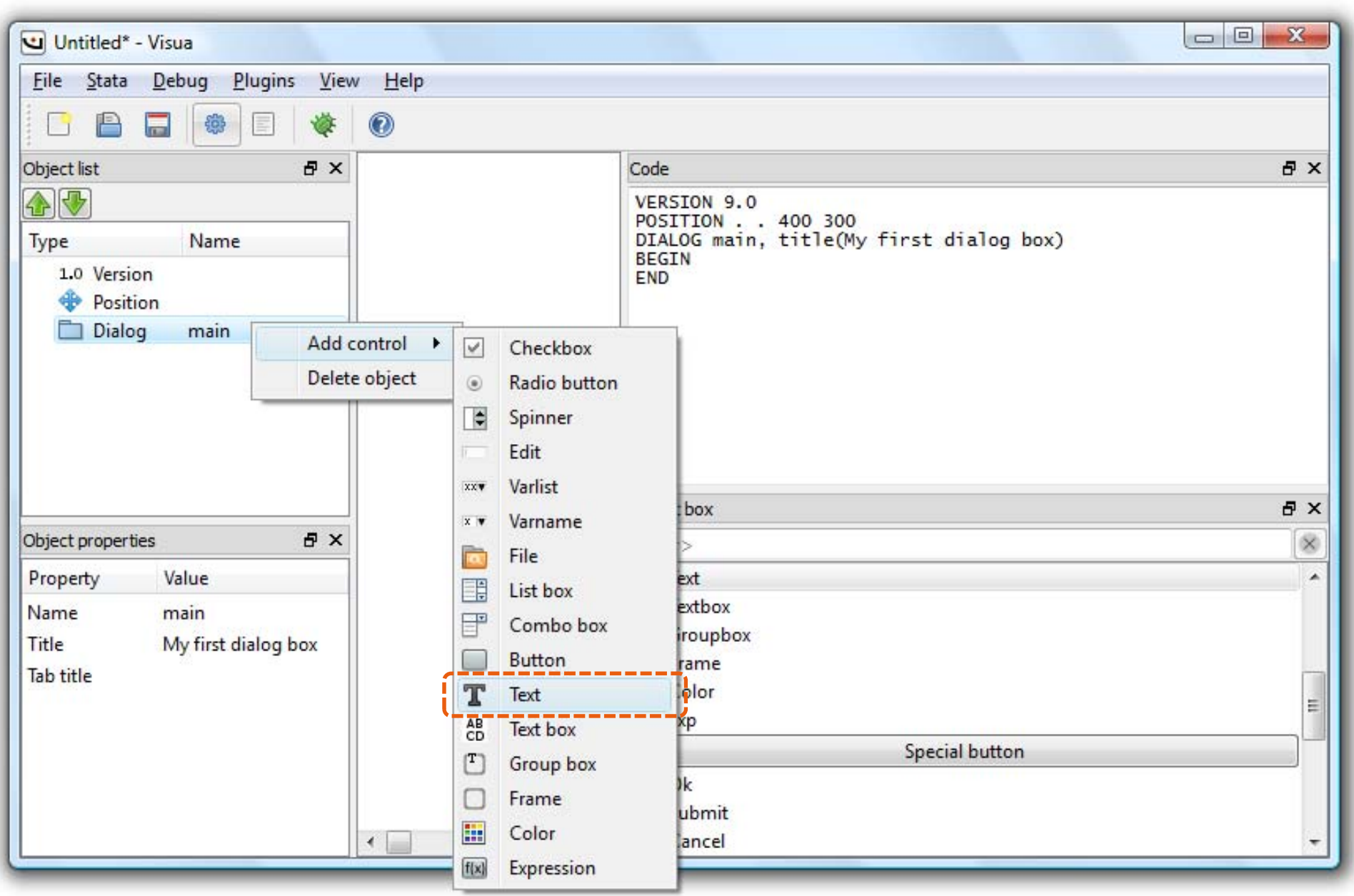

Right click on the "Dialog" object, "Add control"  $\Rightarrow$  "Text"

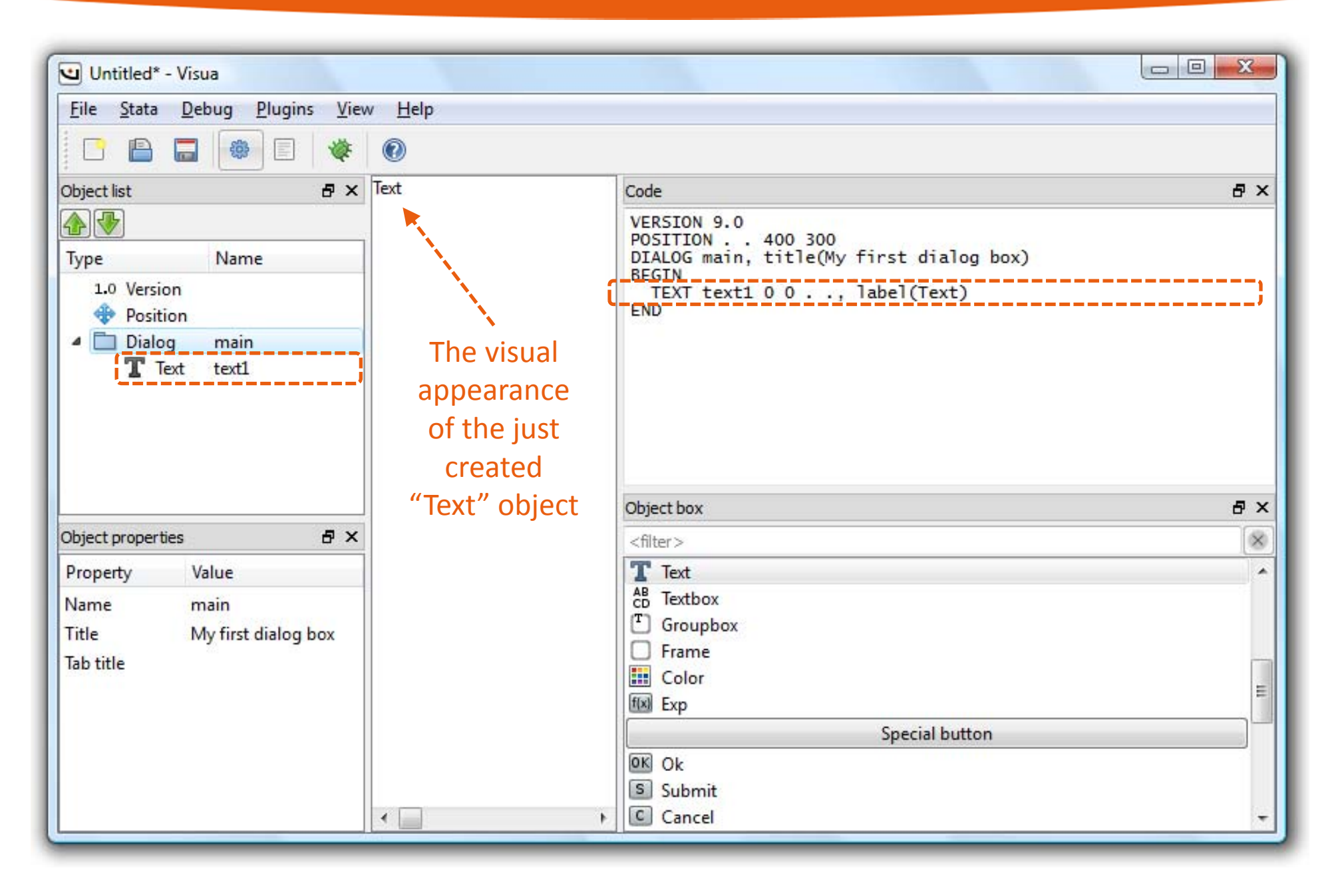

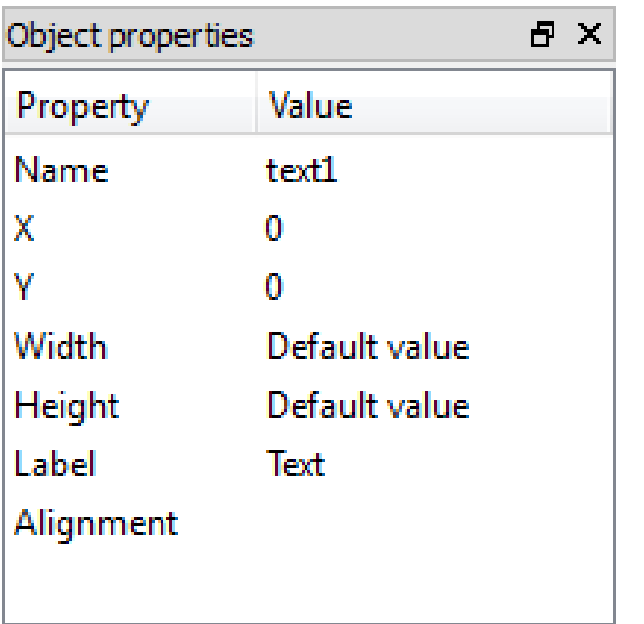

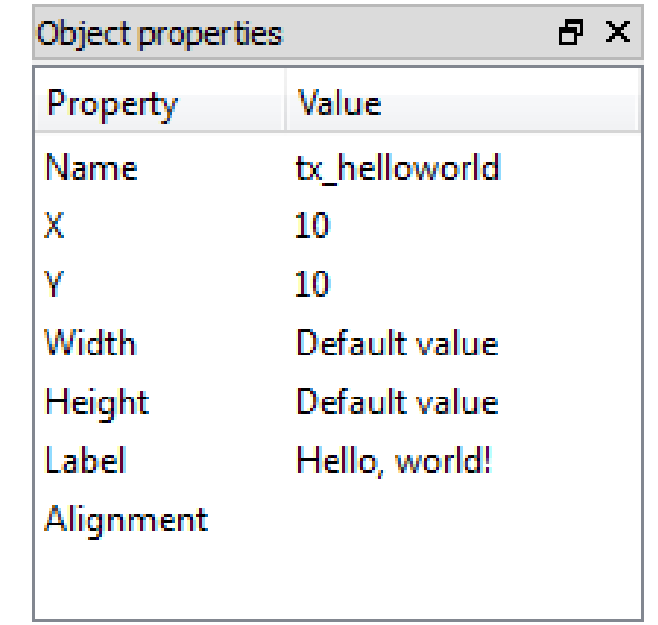

Select the "Text" object and modify its properties

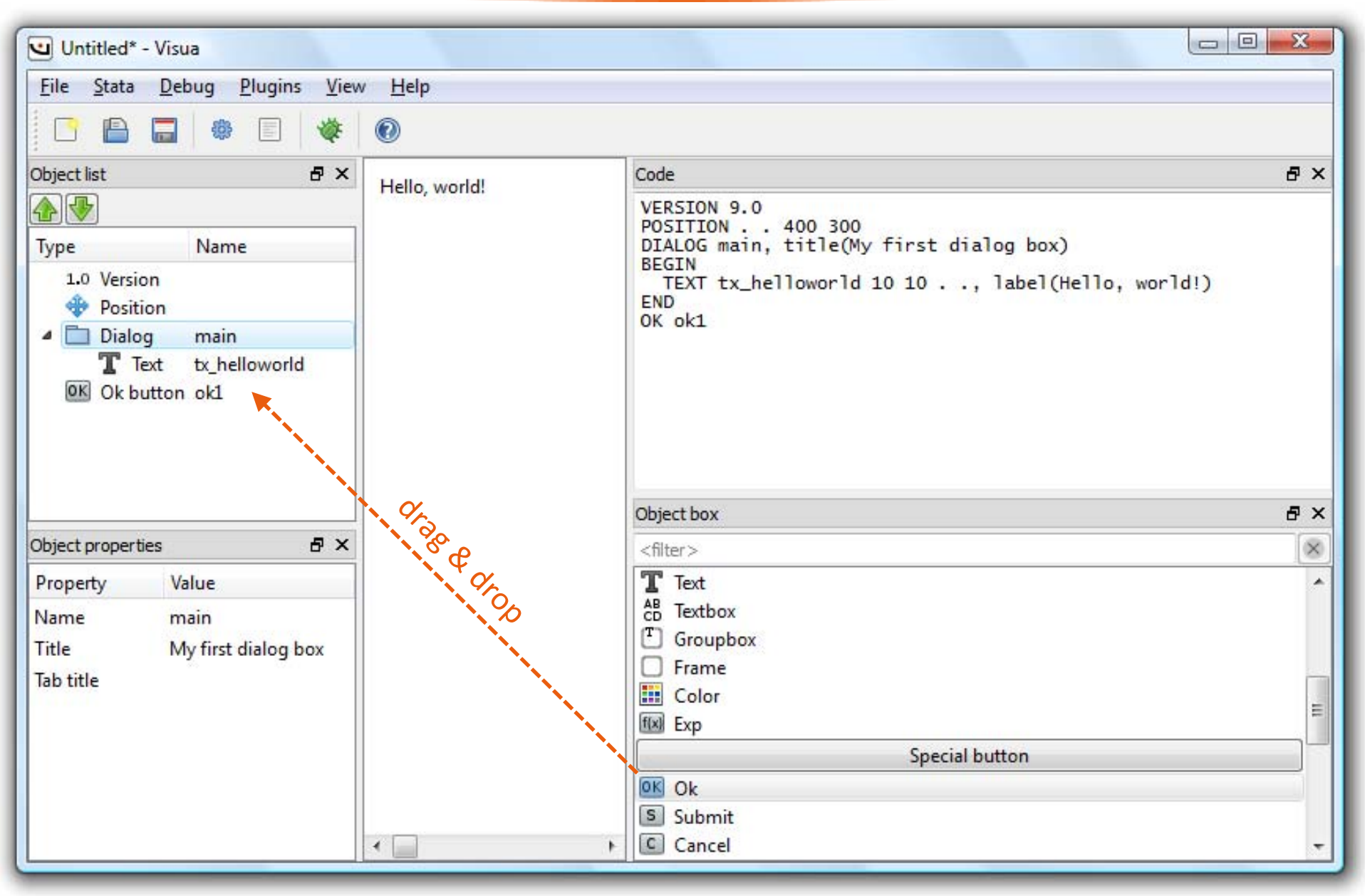

Drag the "Ok" object from the object box and drop it into the object list

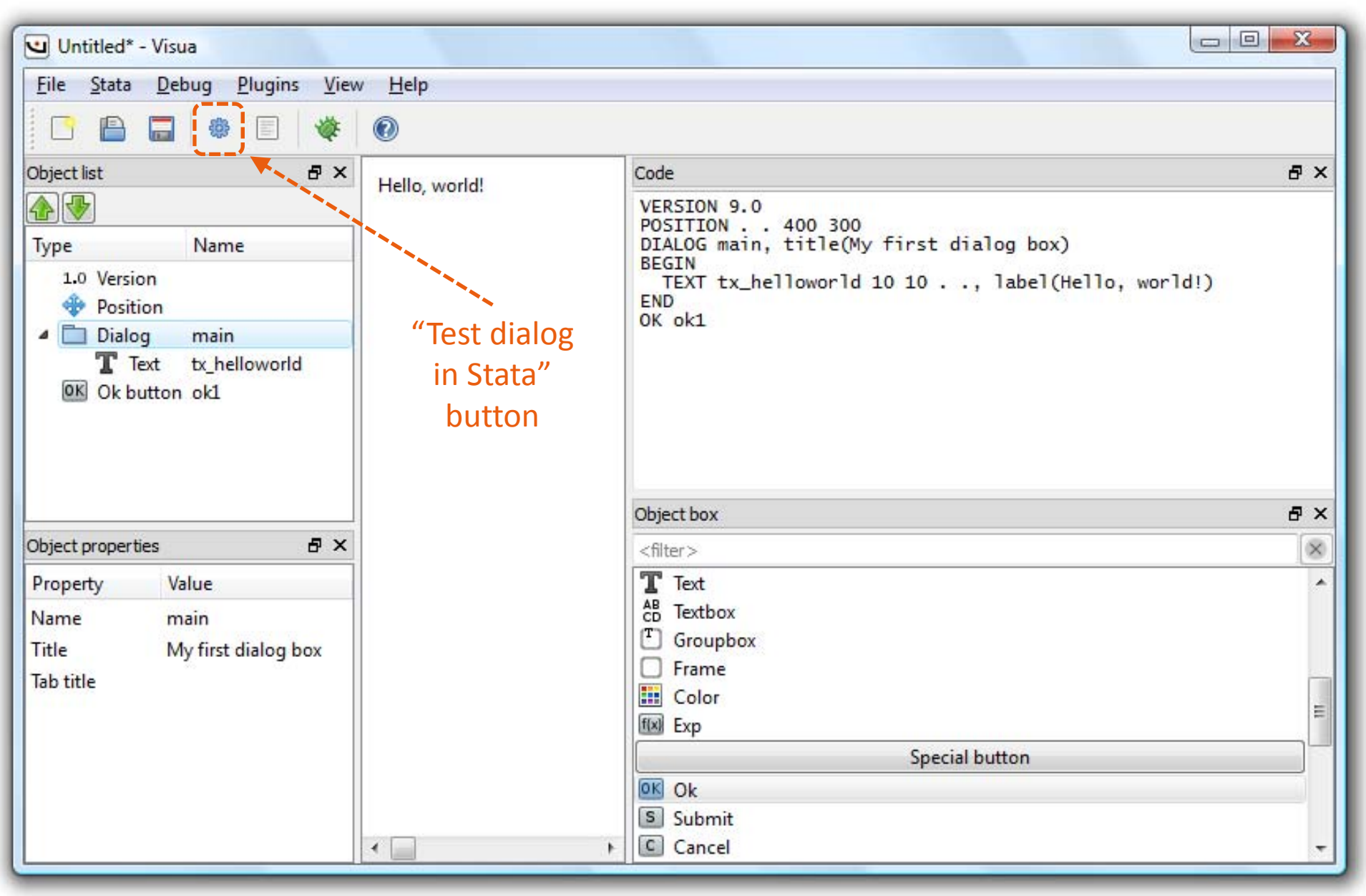

Click on the "Test dialog in Stata" button to test the dialog

This message will only appear the first time you try testing the dialog in Stata

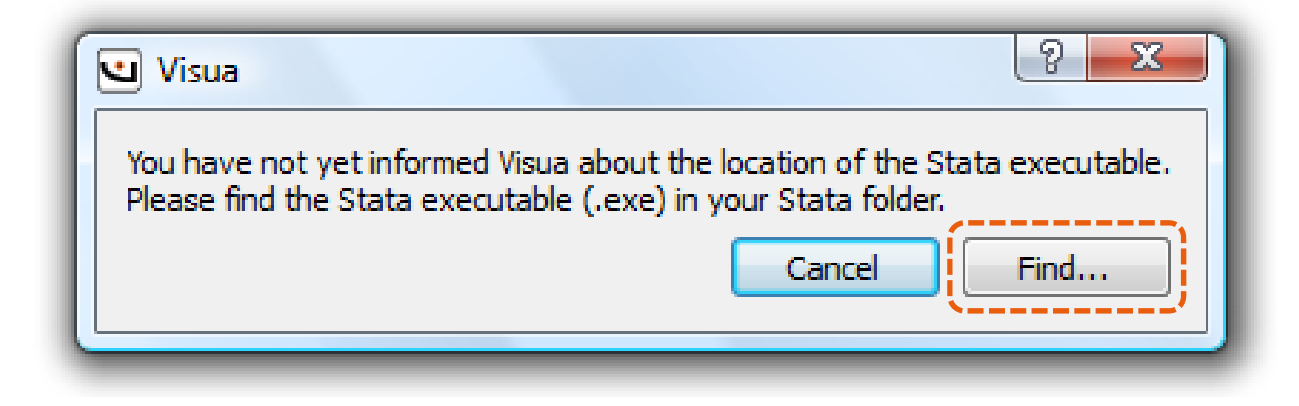

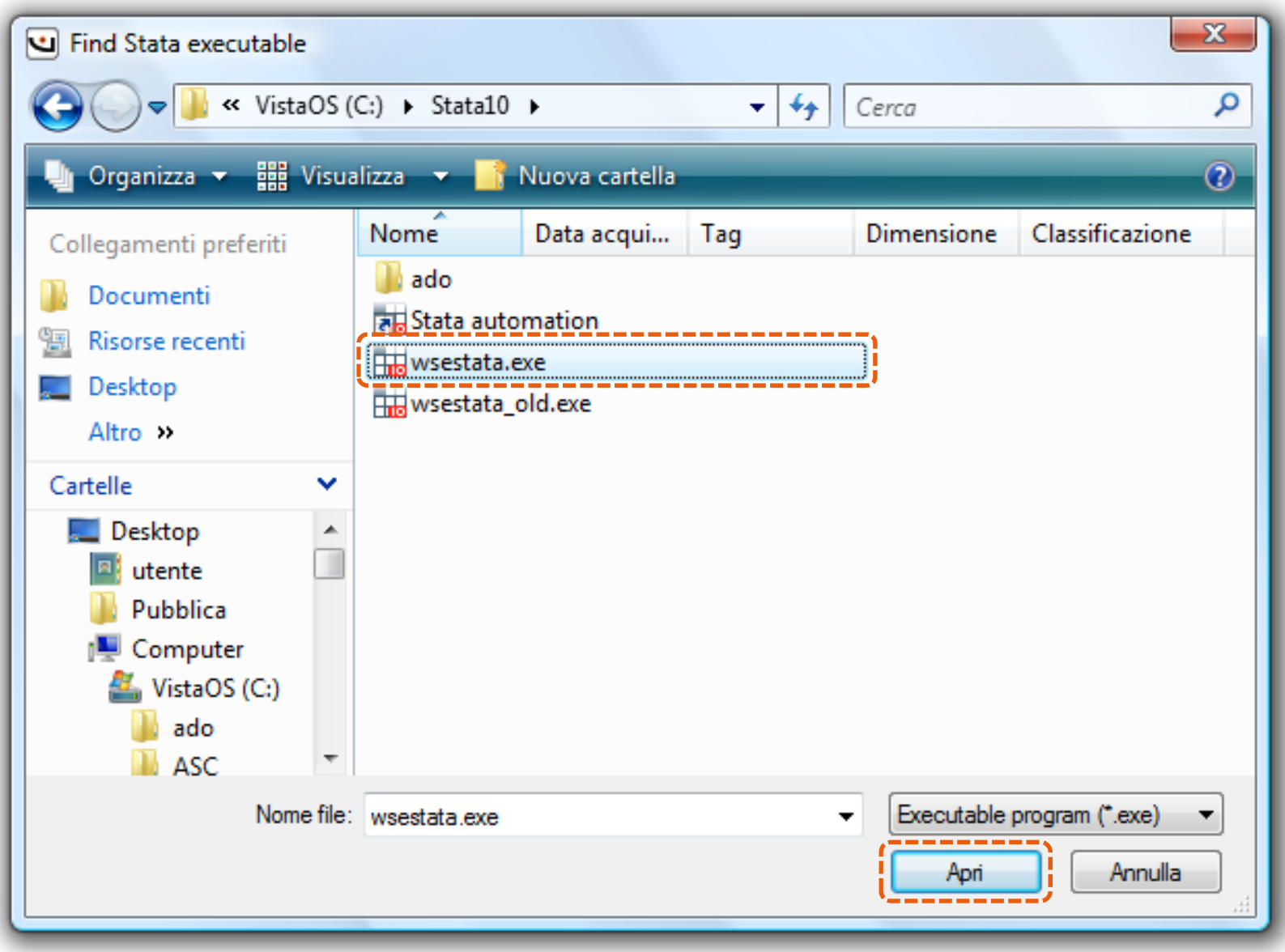

Choose the Stata executable ("wsestata.exe" on my pc)

#### **How the test process works**

## 1) **UISUR**

1.1) Generates *visuatest.dlg*

1.2) Calls Stata to execute *visuatest.dlg*

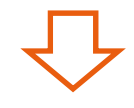

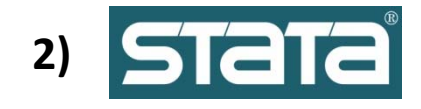

2.1) Executes *visuatest.dlg*

2.2) Generates the log file *visuatest.log*

#### Note:

*visuatest.dlg* and *visuatest.log* are temporary files stored in the "Visua 0.1 beta\Visuatest" folder

### **Viewing the last Stata log file**

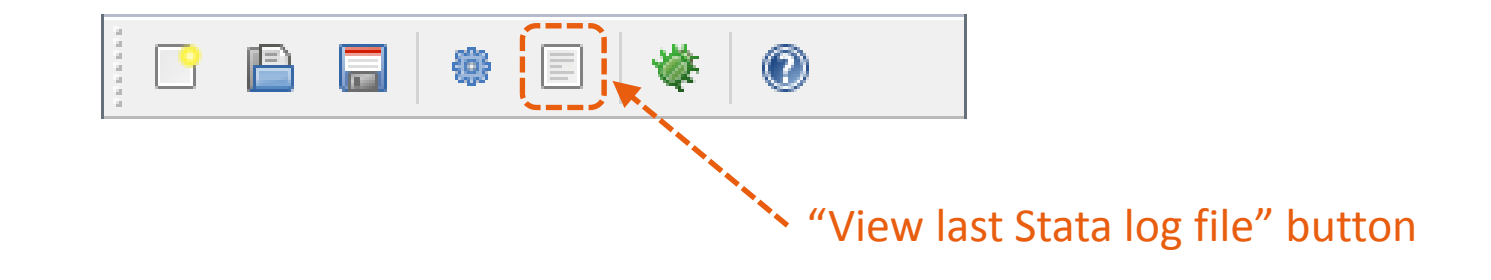

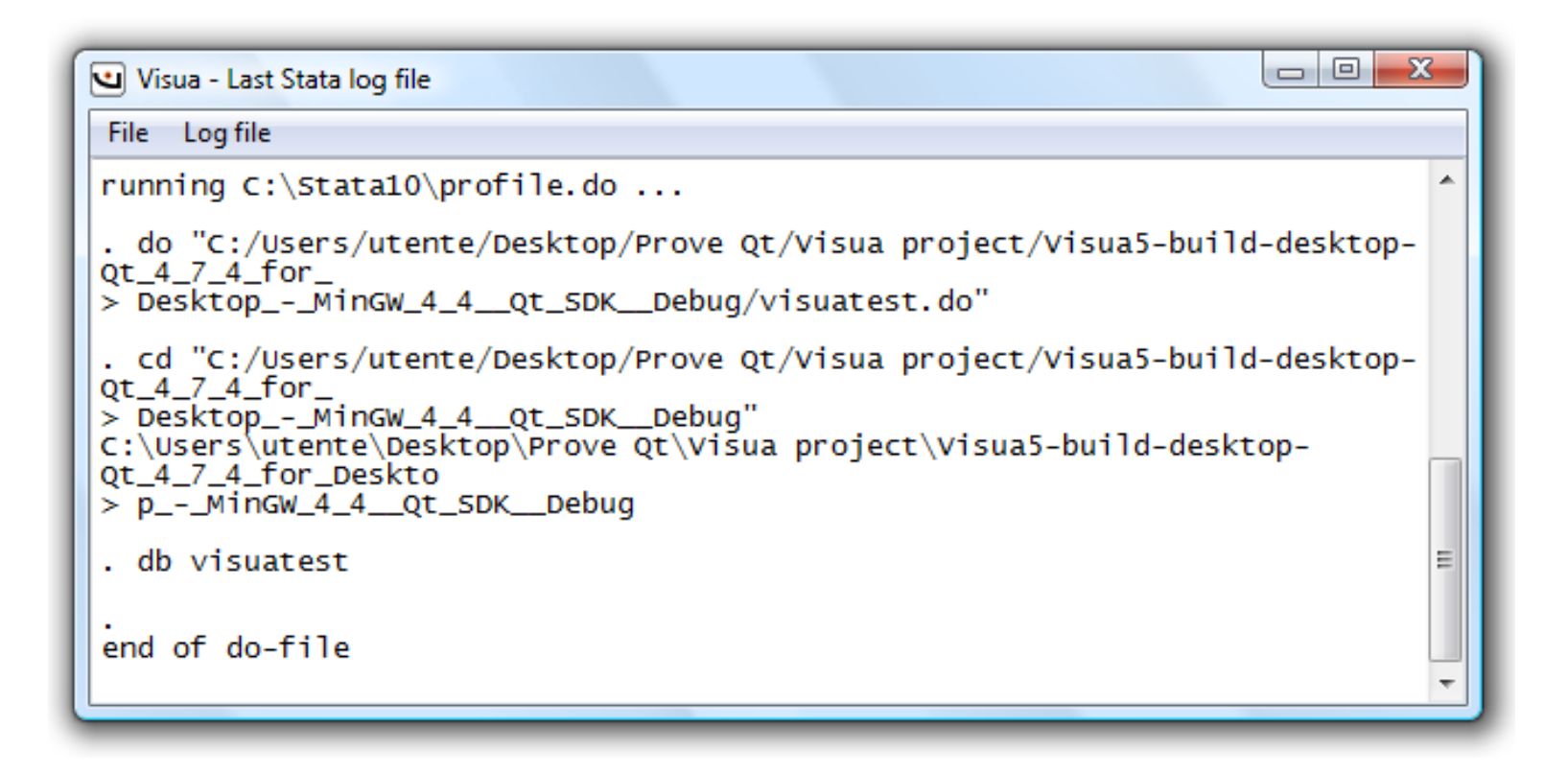

Click on the "View last Stata log file" button

### **Exporting to <sup>a</sup> .dlg file**

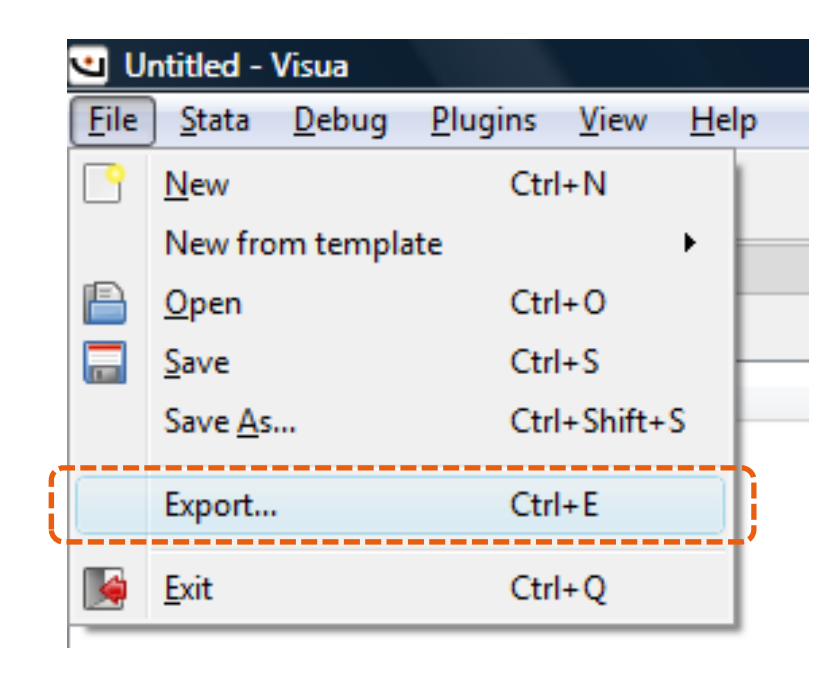

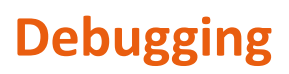

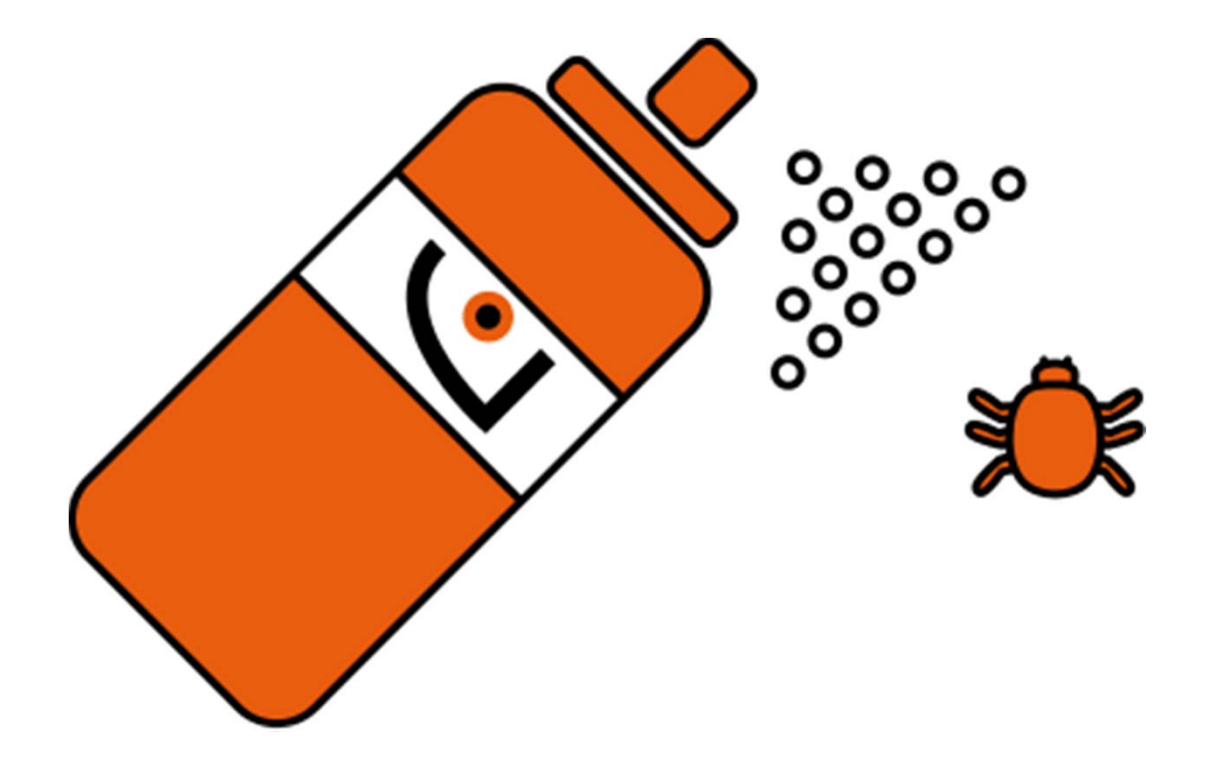

### **Debugging with Visua**

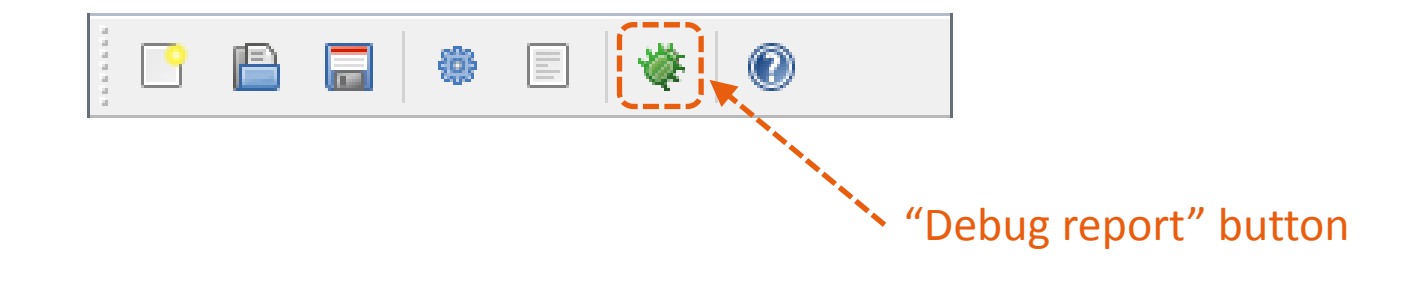

#### **Strenghts**

- User-friendly error messages
- Detection of multiple issues
- Warnings about non-critical issues

#### **Weaknesses**

Currently, only some errors are detected

#### **Where is the error?**

#### debugexample.dlg

```
VERSION 9.0POSITION . . 400 100LIST mylist 
BEGIN
  meanrange
ENDDIALOG main, title(My dialog box)
BEGINTEXT tx choice 10 10 . ., label(Make your choice:)
  COMBOBOX tx_choice @ +20 200 100, dropdownlist contents(mylist) ///
    onselchangelist(action_list)
ENDPROGRAM command BEGIN
 put `"display "Your main choice is "' main.cb_choice `"""'
ENDOK okSUBMIT submitCANCEL cancel
```
#### **Error messages from Stata and Visua**

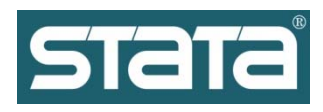

 $\overline{\mathbf{C}}$ 

爹

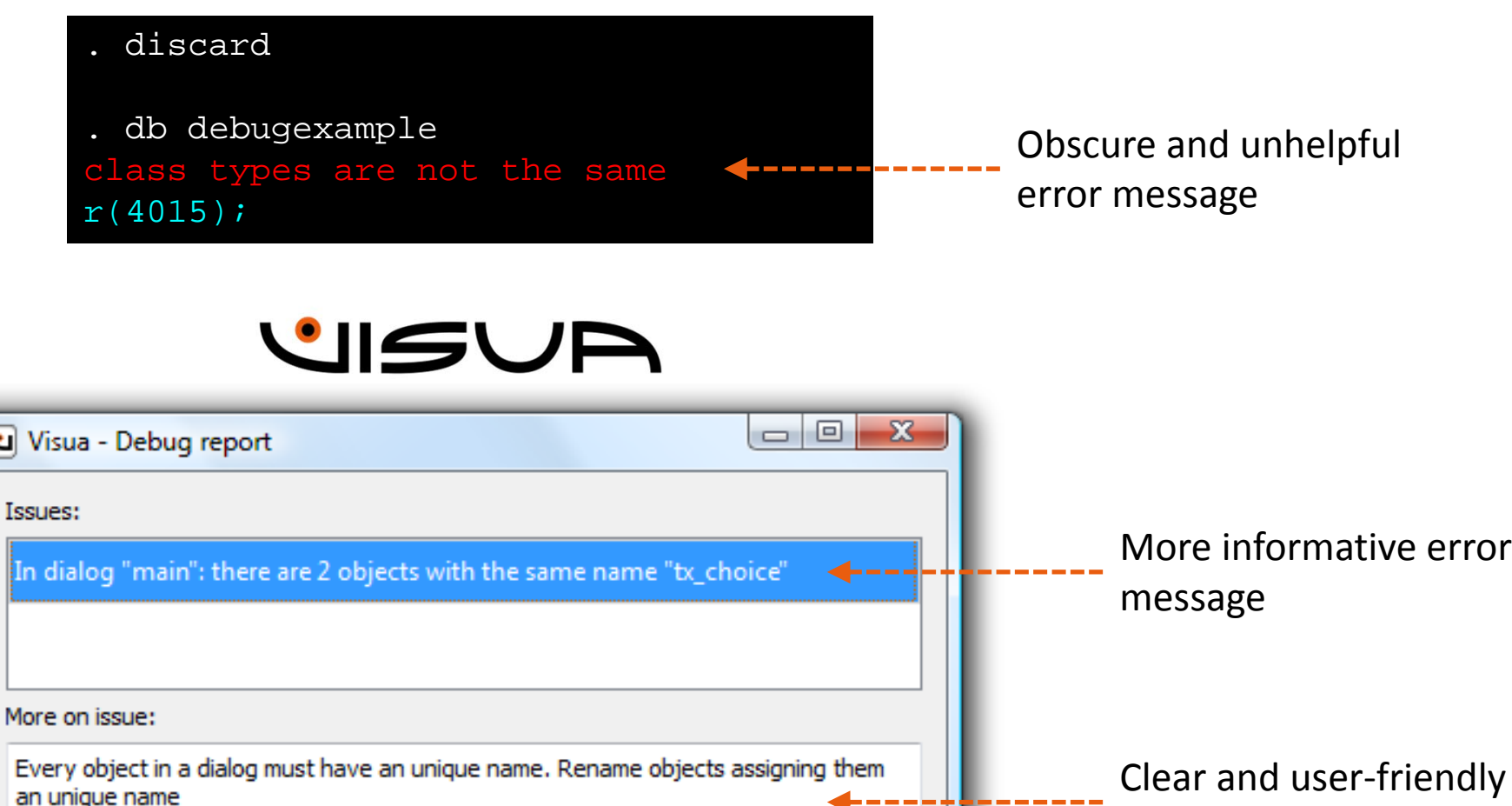

Close

explanation about the issue

**Plugins**

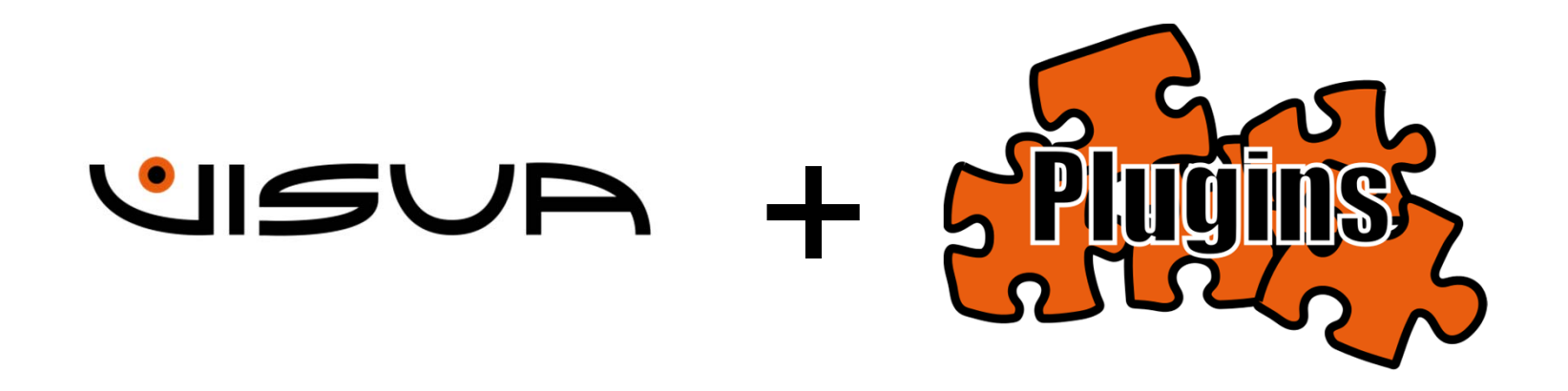

#### **The Visua plugin framework**

- **Plugins extend the capabilities of Visua**
- They can save <sup>a</sup> lot of manually written code
- They are .dll files placed in the "plugins" folder
- The user can write plugins (in C++)

### **An example: "List of U.S. states" plugin**

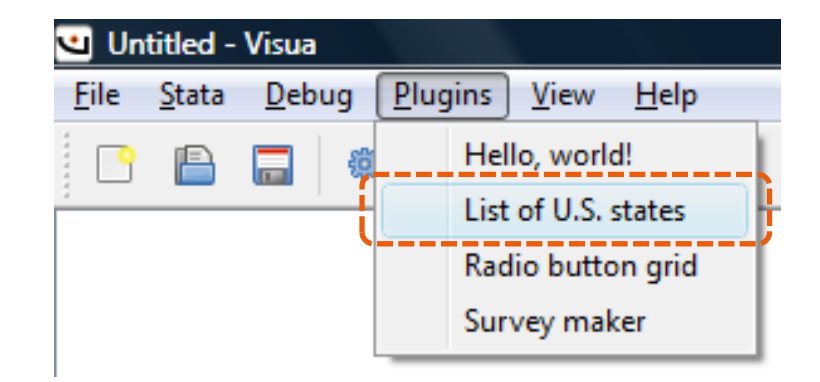

#### **The generated code**

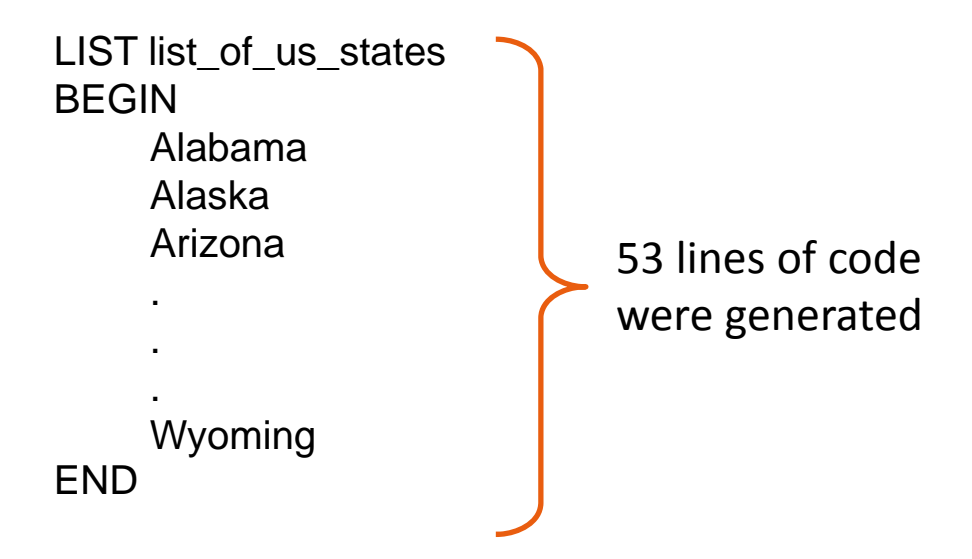

#### **The "Survey maker" plugin**

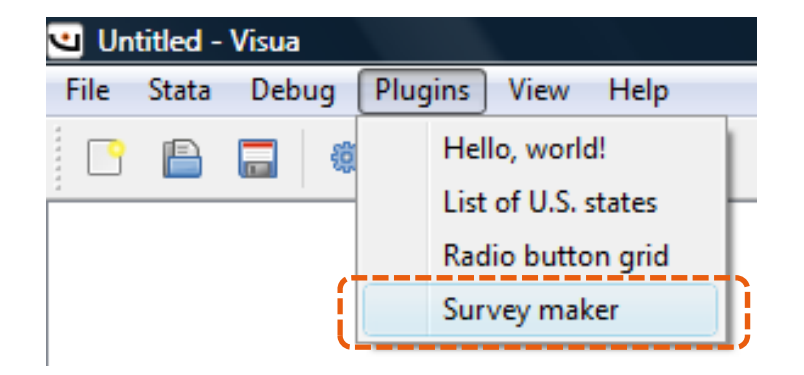

- The "Survey maker" plugin creates <sup>a</sup> dialog box which allows the user to insert complex survey data directly into **Stata**
- Items are disabled, depending on the response from the previous questions
- Non-consistent data entries are avoided

#### **The "Survey maker" plugin: <sup>a</sup> filter question**

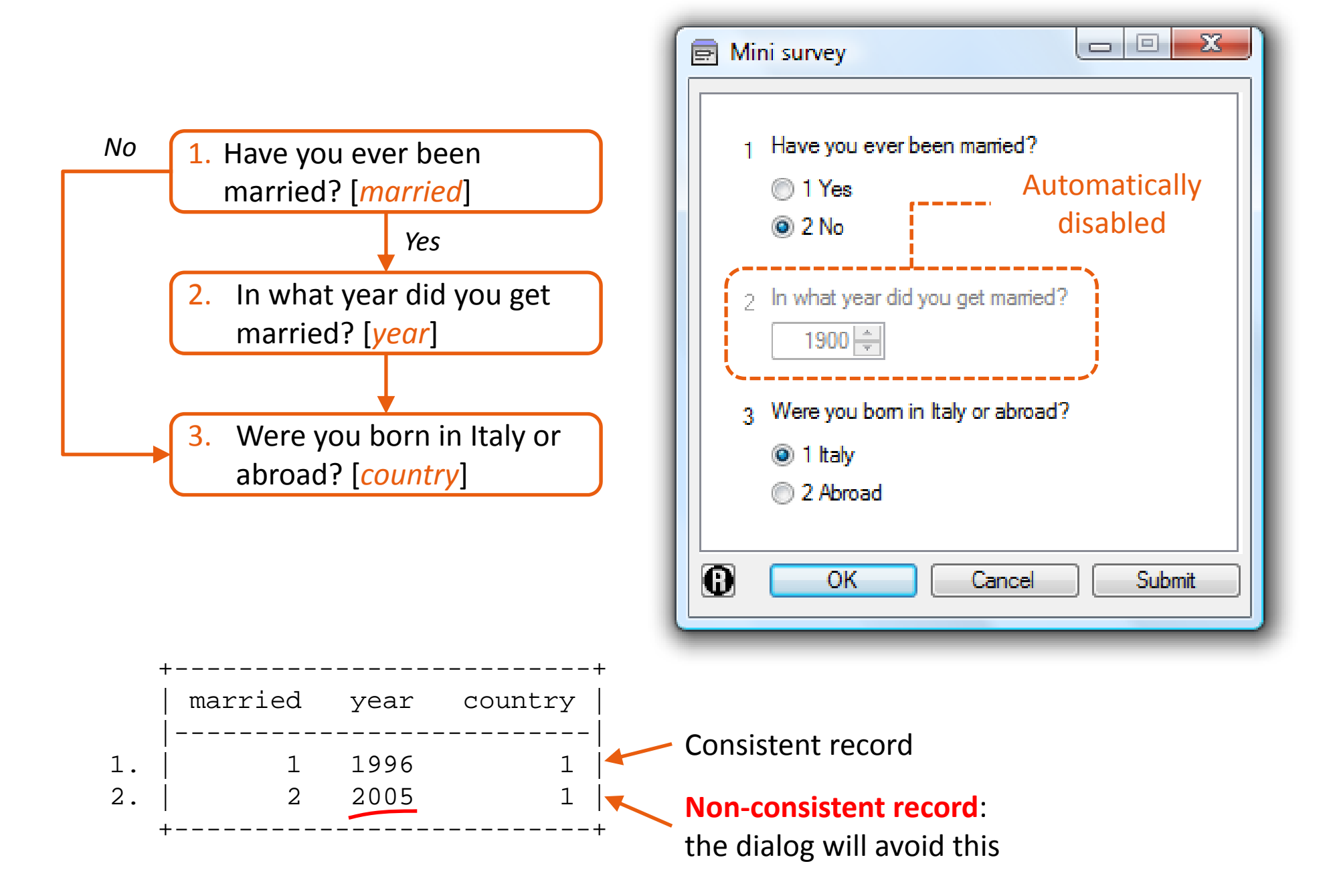

#### **The Survey Maker plugin in action**

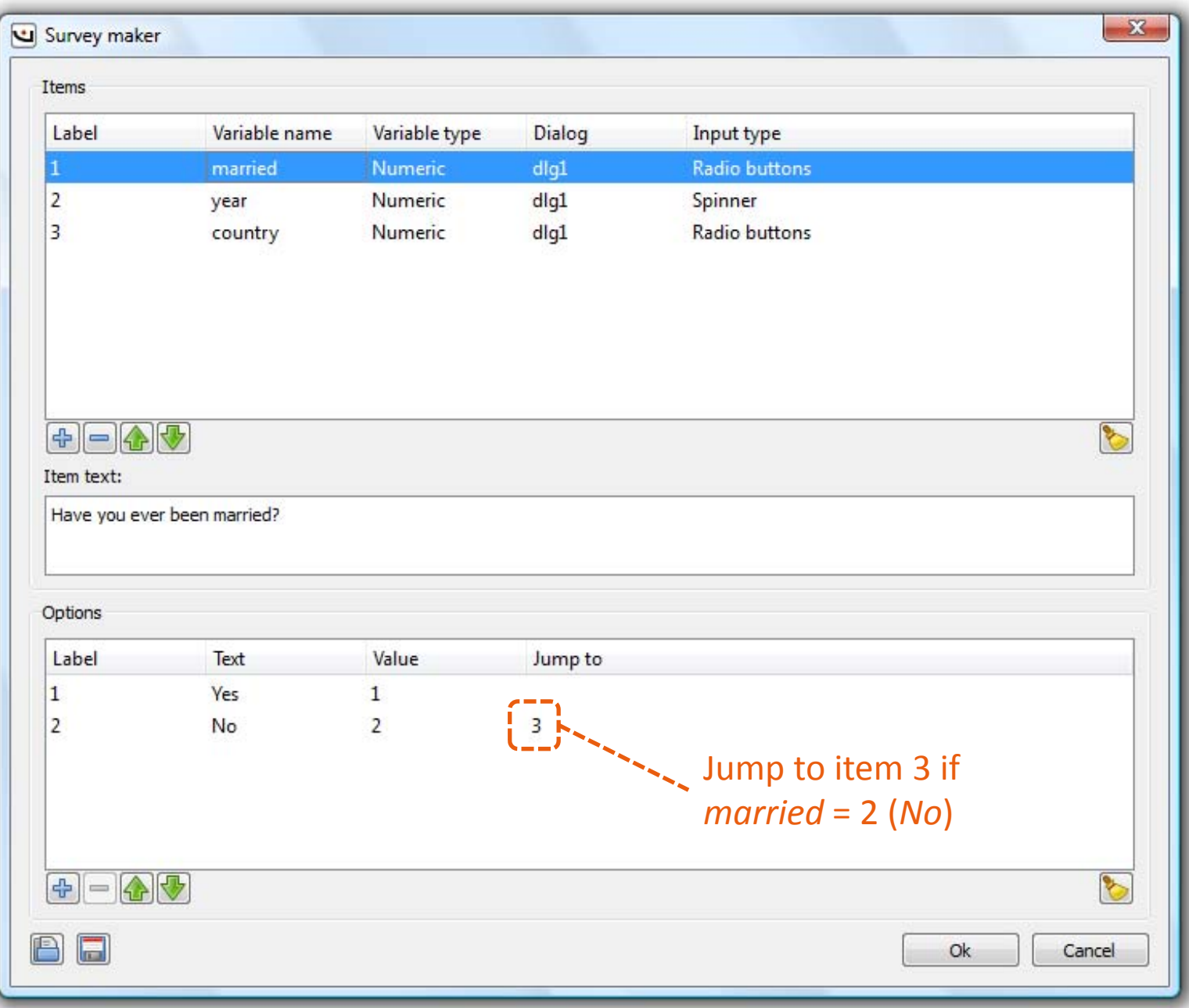

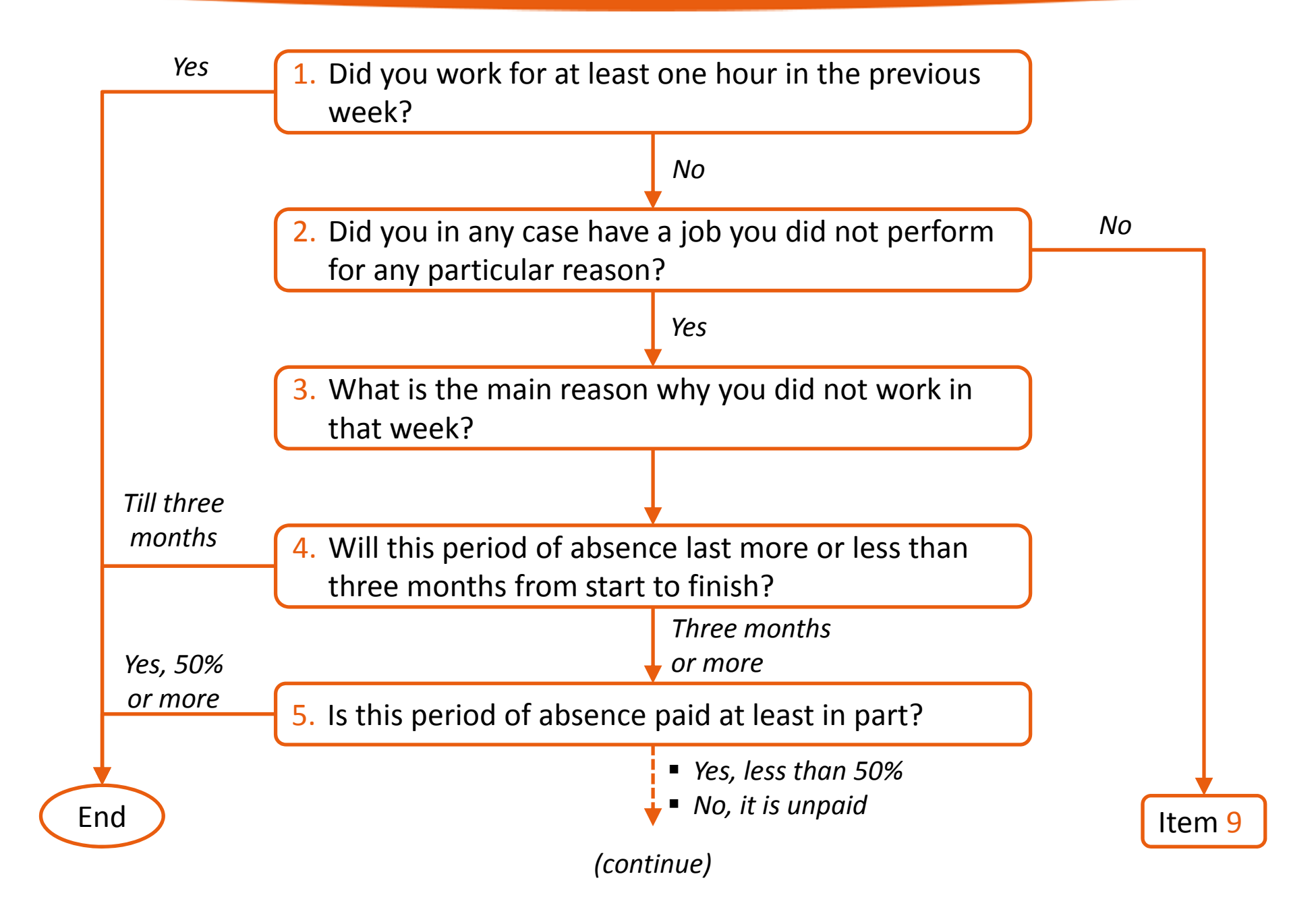

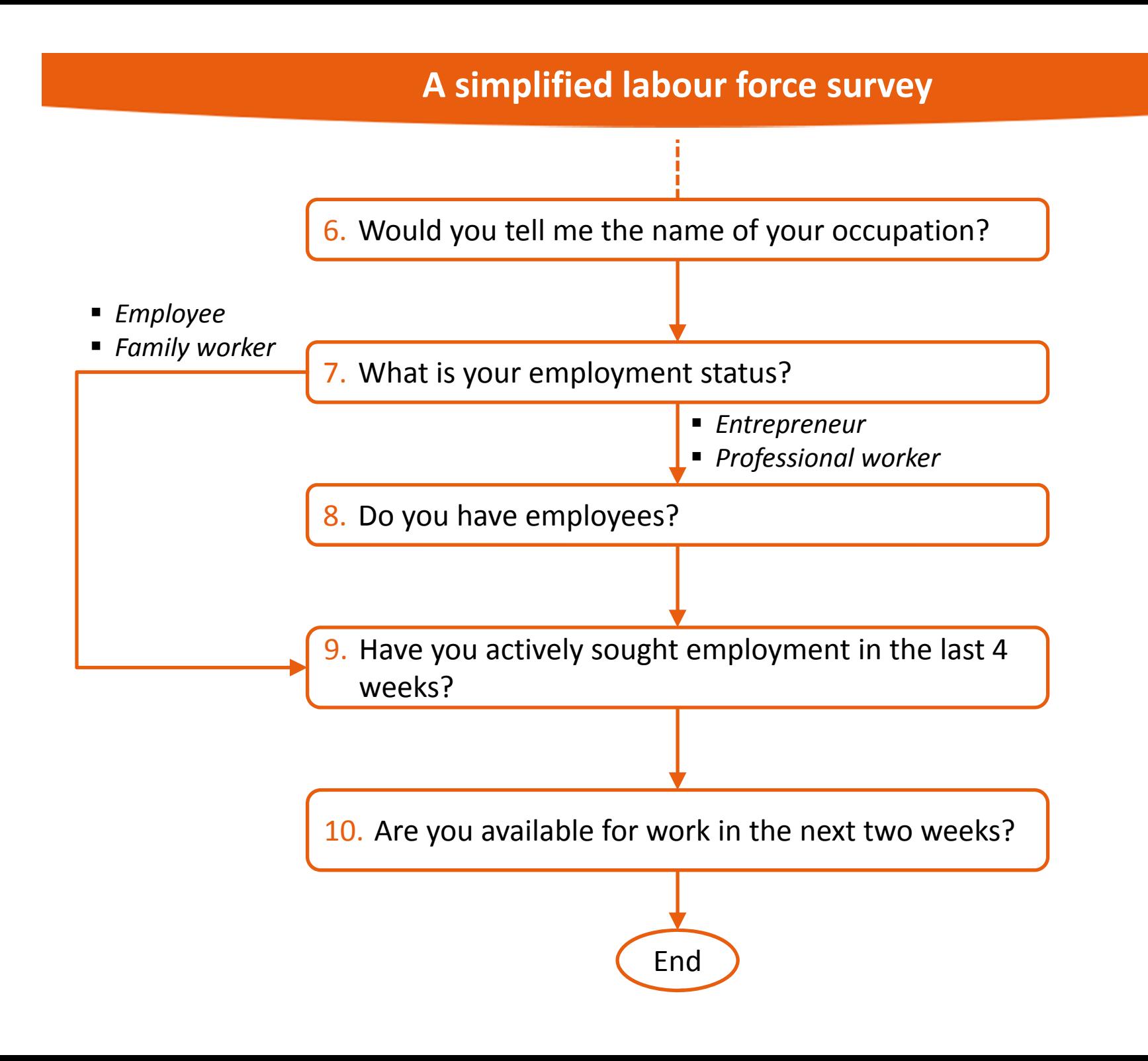

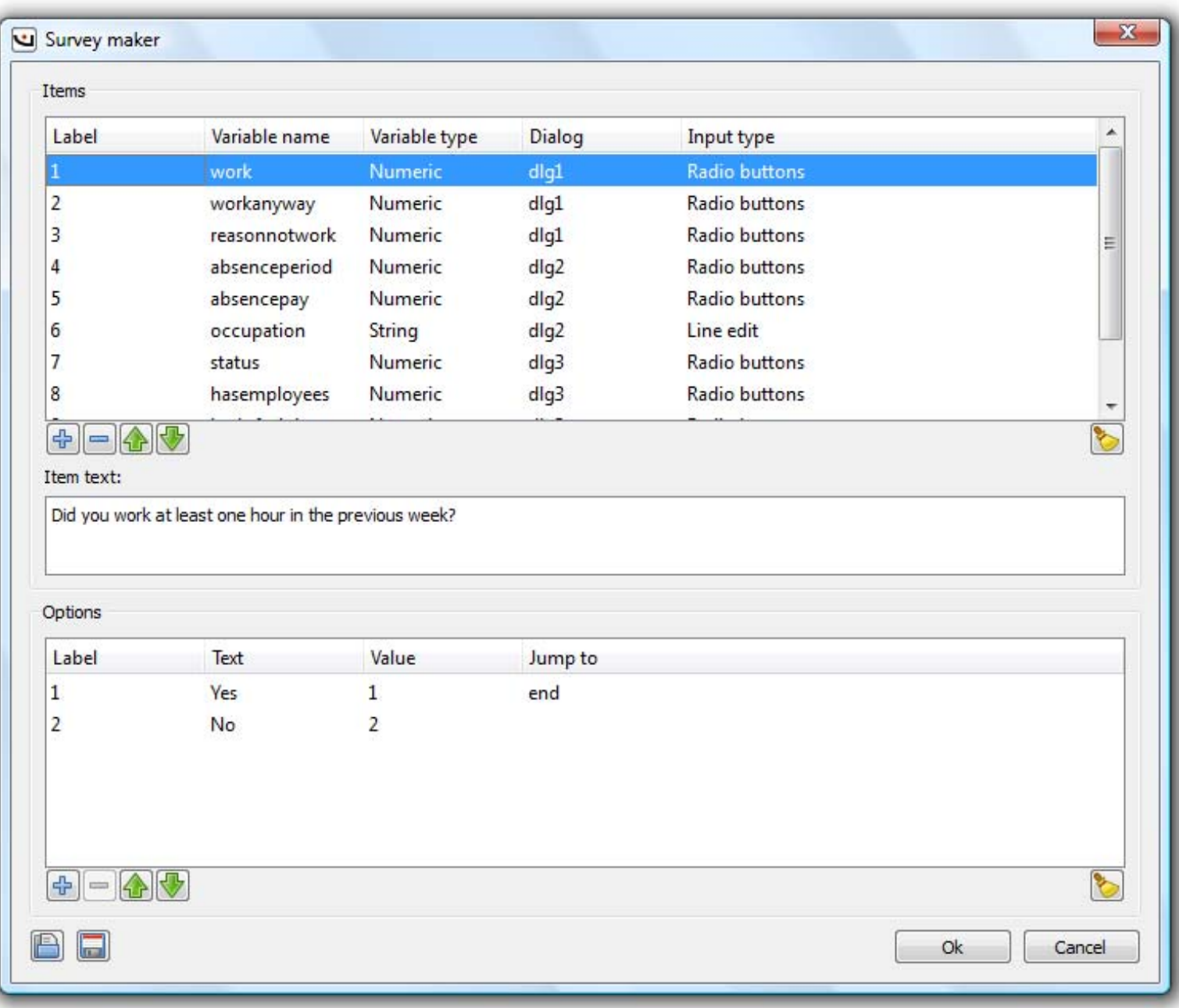

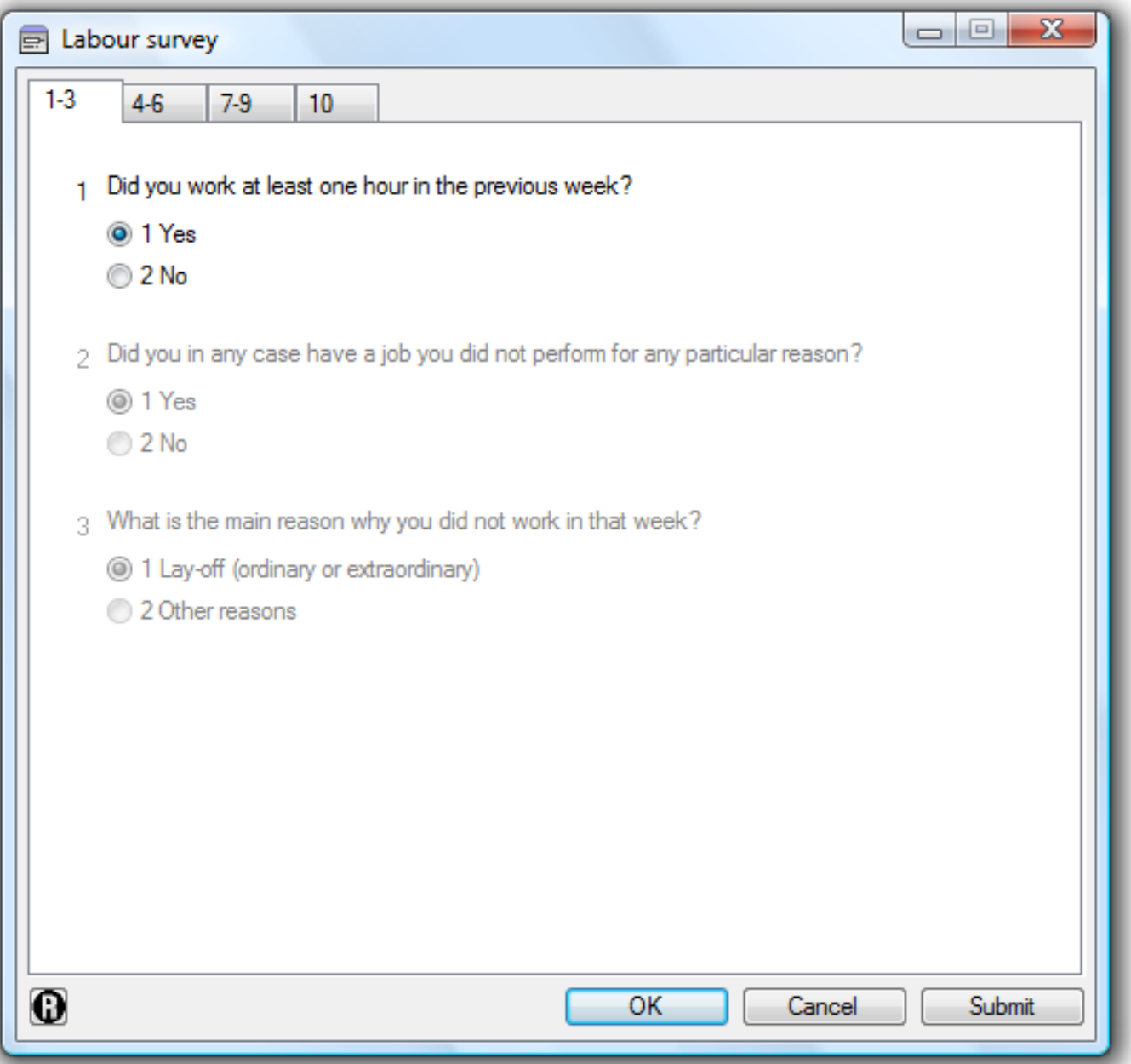

#### **Generated code**

412 lines of code were automatically generated!

#### **Check before data insertion**

Before inserting data into the dataset, the dialog box checks if:

- **the variables exist**
- the variables are of the expected type

#### **Tip**

Add <sup>a</sup> missing value option to each item if you want to allow missing value data

#### **A simplified labour force survey (missing values are allowed)**

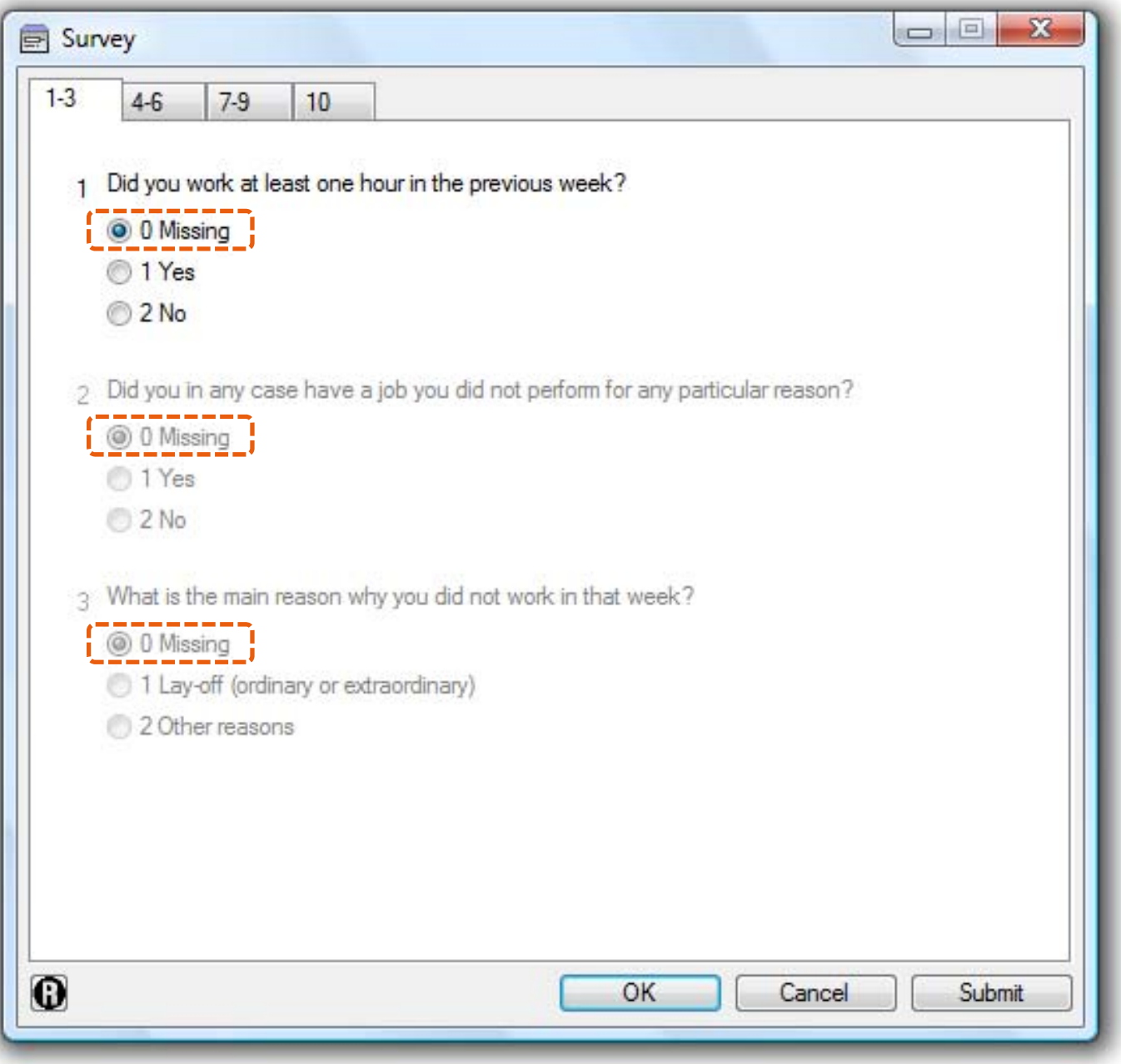

### **Why should you use Visua?**

- Speed-up the code writing process
- Avoid numerous syntax errors
- **Easy development environment**
- What you see is what you get
- Great power with plugins

*Thank you for your attention*

## UISUR

### **Appendix A – How to write Visua plugins**

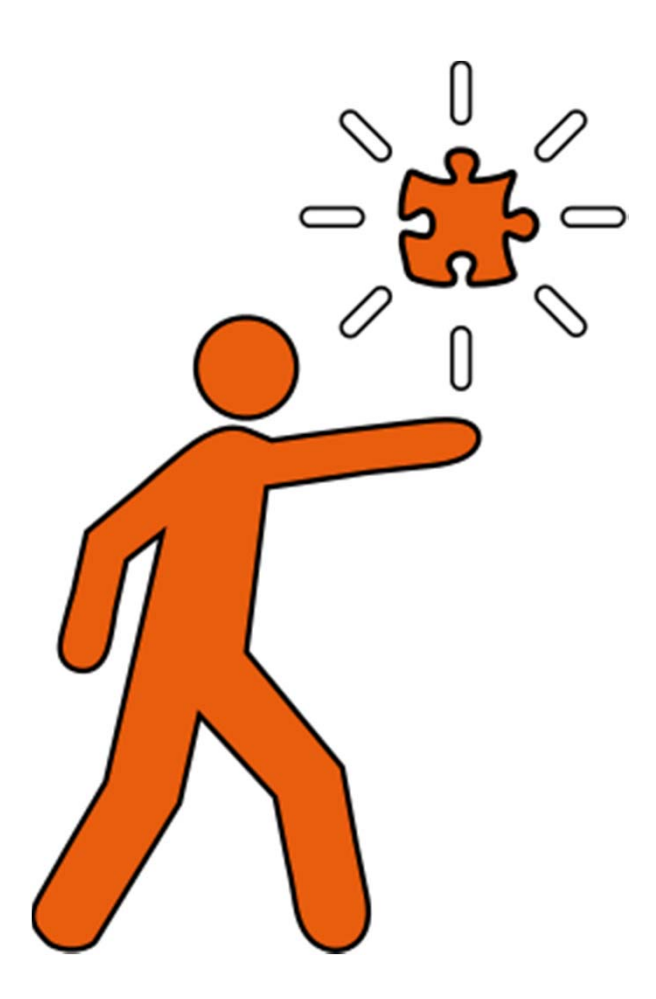

### **What do you need to write Visua plugins?**

■ Proficiency in the use of the C++ programming language and the Qt 4 programming framework

■ The Qt 4.x SDK (software development kit) (http://qt.nokia.com)

 A reference to the Qt Plugin Framework: Blanchette J., Summerfield M. (2006), *C++ GUI Programming with Qt 4*, Prentice Hall.

The *visuaplugininterface.h* file (see next slide)

### **The Visua plugin interface file**

visuaplugininterface.h

```
#ifndef VISUAPLUGININTERFACE H
#define VISUAPLUGININTERFACE_H
#include <QtGui>
class VisuaPluginInterface
{
public:
enum Behaviour {
   CreateNewVisuaDocument,
   AppendAlways,
   AppendToDialogOnly,
   AppendOutsideDialogOnly};
virtual ~VisuaPluginInterface() {}
virtual QString visuaCode() = 0;
virtual QString pluginName() = 0;
virtual int dialogExec(QWidget *parent) = 0;
virtual bool isDialog() = 0;
virtual VisuaPluginInterface::Behaviour behaviour() = 0;
};
```
Q\_DECLARE\_INTERFACE(VisuaPluginInterface, "Visua.VisuaPluginInterface/1.0")

#endif // VISUAPLUGININTERFACE\_H

#### **The files**

- helloworld.h
- helloworld.cpp
- helloworld.pro

#### **The Visua code output generated by the plugin**

```
<visua version="0.1"><object type="text">
        <name>hello_world_text</name>
        <x>20</x> < x><y>20</y>
        <xsize>100</xsize>
        <ysize>.</ysize>
        <label>Hello, world!</label>
    </object>
</visua>
```
**How it will be "translated" by Visua** TEXT hello\_world 20 20 100 ., label(Hello, world!)

```
helloworld.h
```

```
#ifndef HELLOWORLD_H
#define HELLOWORLD_H
#include <OtGui>
#include "visuaplugininterface.h"
class HelloWorld : public QObject, public VisuaPluginInterface
\{Q_OBJECT
Q_INTERFACES(VisuaPluginInterface)
public:
    QString visuaCode();
    QString pluginName();
    int dialogExec(QWidget *parent);
    bool isDialog();
    VisuaPluginInterface::Behaviour behaviour();
};
#endif // HELLOWORLD_H
```
helloworld.cpp *(part 1 of 2)*

```
#include "helloworld.h"
QString HelloWorld::visuaCode()
{
    OString code;
    code += "<visua version=\"0.1\">";
    code += "<object type=\"text\">\n";
    code += "<name>hello world text</name>\n";
    code += "<x>20</x>\n";
    code += "<y>20</y>\n";
    code += "<xsize>100</xsize>\n";
    code += "<ysize>.</ysize>\n";
    code += "<label>Hello, world!</label>\n";
    code += "</object>\n";
    code += "\lt/visua>";
   return code;}
QString HelloWorld::pluginName()
\{return "Hello, world!";
}
                                   (continue)
```
helloworld.cpp *(part 2 of 2)*

```
(continue)
int HelloWorld::dialogExec(QWidget *parent)
\{return 0;}
bool HelloWorld::isDialog()
\left\{ \right.return false;}
VisuaPluginInterface::Behaviour HelloWorld::behaviour()
\{return VisuaPluginInterface::AppendAlways;
}
Q_EXPORT_PLUGIN2(helloworld, HelloWorld)
```
### **Example: the "Hello, world!" plugin – Qt project file**

helloworld.pro

TEMPLATE = libCONFIG += plugin HEADERS += helloworld.hSOURCES += helloworld.cpp

#### **Compilation**

The build process will end with <sup>a</sup> "helloworld.dll" file

#### **Use**

- 1) Put the "helloworld.dll" into the "plugins" folder under the Visua program folder
- 2) Restart Visua
- 3) The "Hello, world!" plugin will appear under the "Plugins" menu

#### **The functions of the Visua plugin programming framework**

#### **virtual QString VisuaPluginInterface::***visuaCode***() = 0**

Returns the Visua code. The string must begin with the <visua version="0.1"> tag and end with the </visua> tag.

#### **virtual QString VisuaPluginInterface::***pluginName***() = 0**

Returns the name of the plugin. It's the name which will appear on the "Plugins" menu in Visua.

#### **virtual QDialog::DialogCode VisuaPluginInterface::***dialogExec***(QWidget \*parent) = 0**

This function is automatically called by Visua if the plugin has <sup>a</sup> dialog window. The dialog is always modal. The function returns <sup>a</sup> QDialog::DialogCode code, which can be QDialog::Accepted or QDialog::Rejected and it should be associated with the user final action with the dialog window. If the return value is Qdialog::Rejected, the plugin has no effect on the Visua document.

#### **virtual bool VisuaPluginInterface::***isDialog***() = 0**

The return value of this function must be set to "true" if the plugin has <sup>a</sup> dialog that will be executed when the plugin is called. Alternatively, the return value must be set to zero.

#### **virtual VisuaPluginInterface::Behaviour** *behaviour***() = 0**

The return value must be one of the following: Behaviour::CreateNewVisuaDocument, Behaviour::AppendAlways, Behaviour::AppendToDialogOnly, Behaviour::AppendOutsideDialogOnly. The return value controls the plugin behaviour i.e. where the Visua code can be appended and if the current document will be replaced after the execution of the plugin.

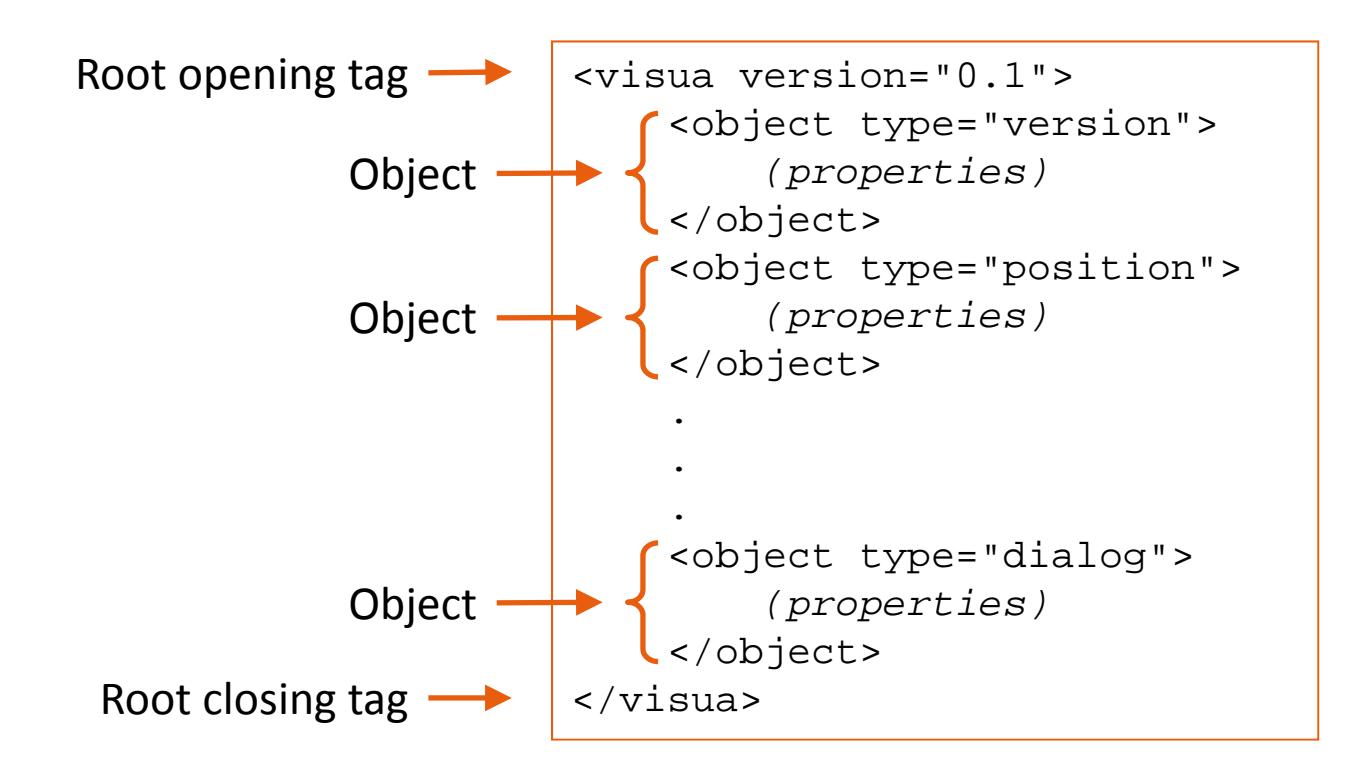

#### **An example of an EDIT object**

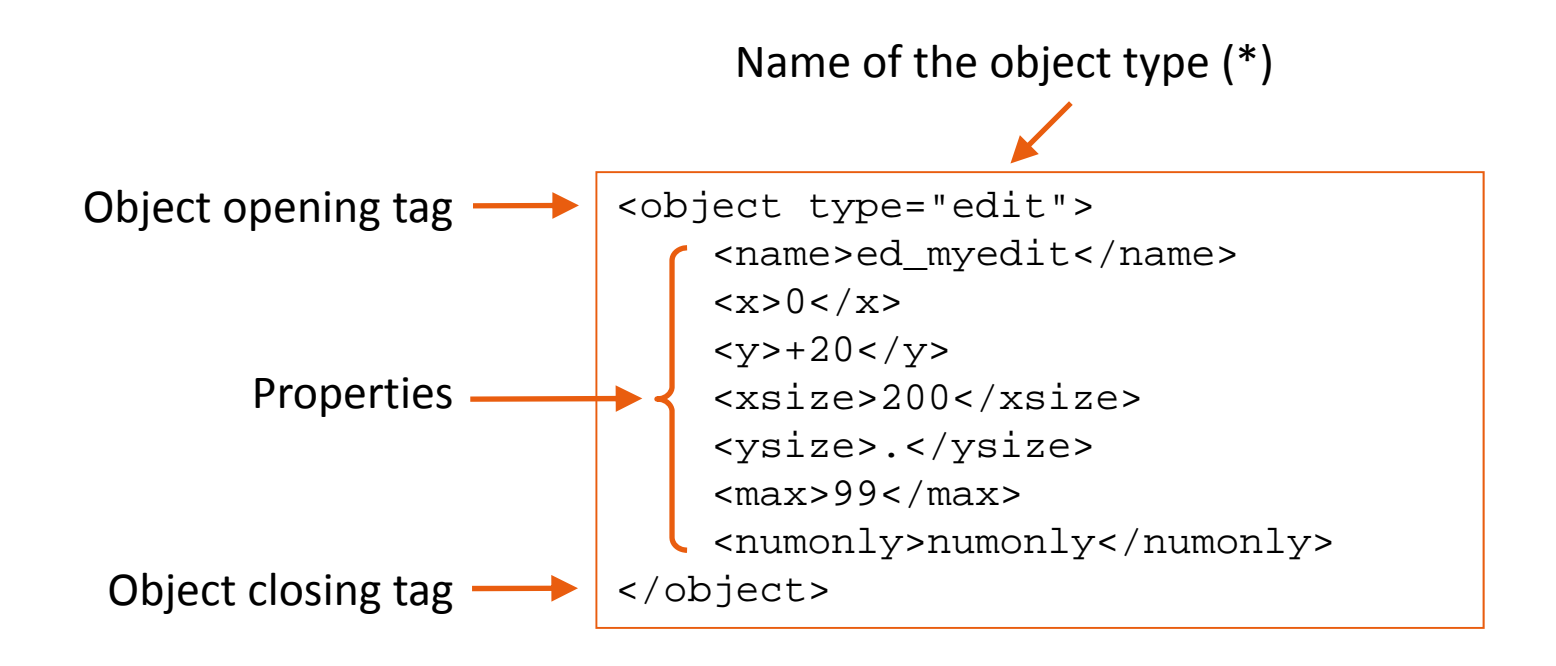

(\*) It's the name of the control in all lower‐case letters. For example, use "combobox" for the COMBOBOX object

#### **Special object: DIALOG**

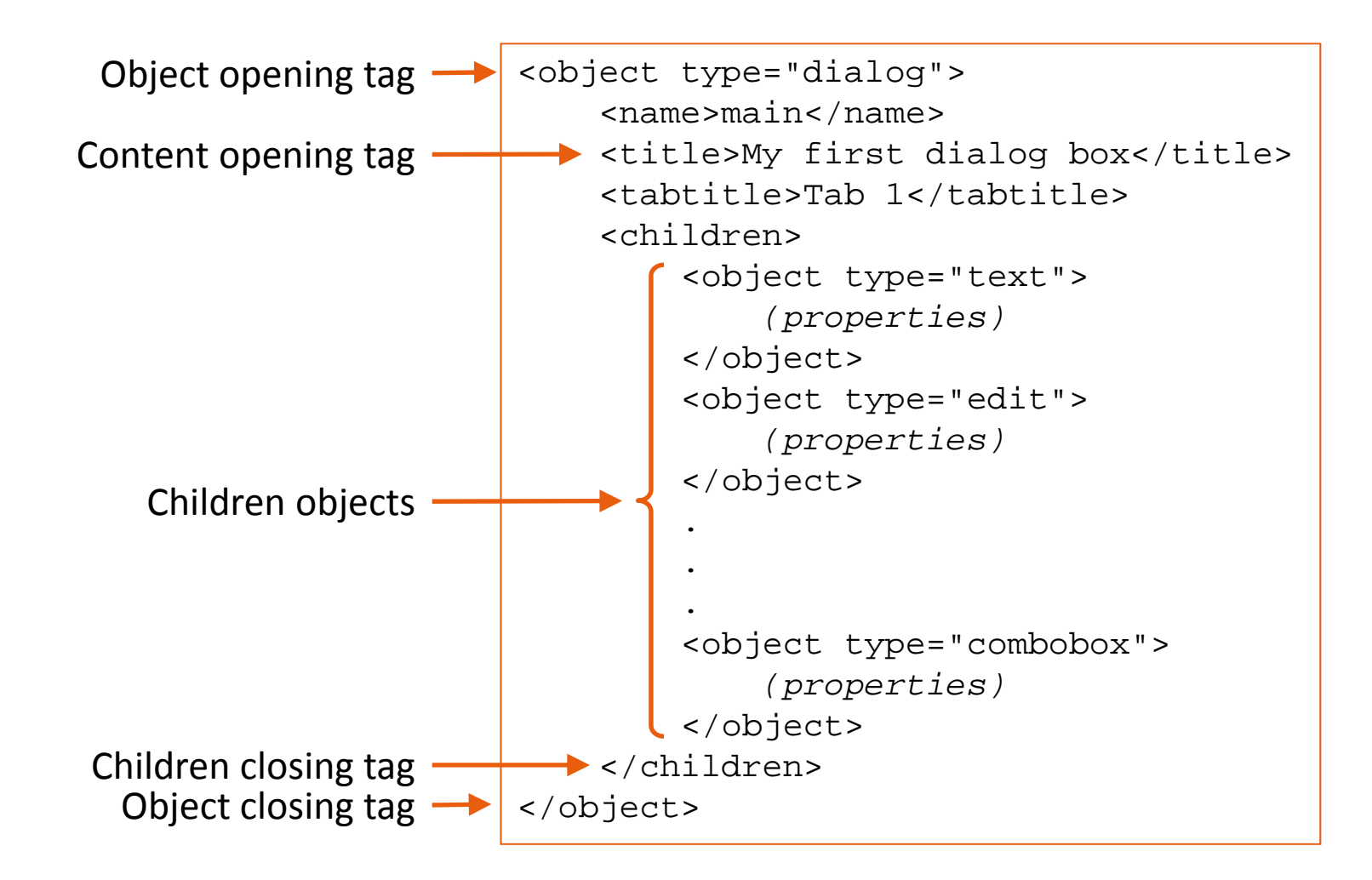

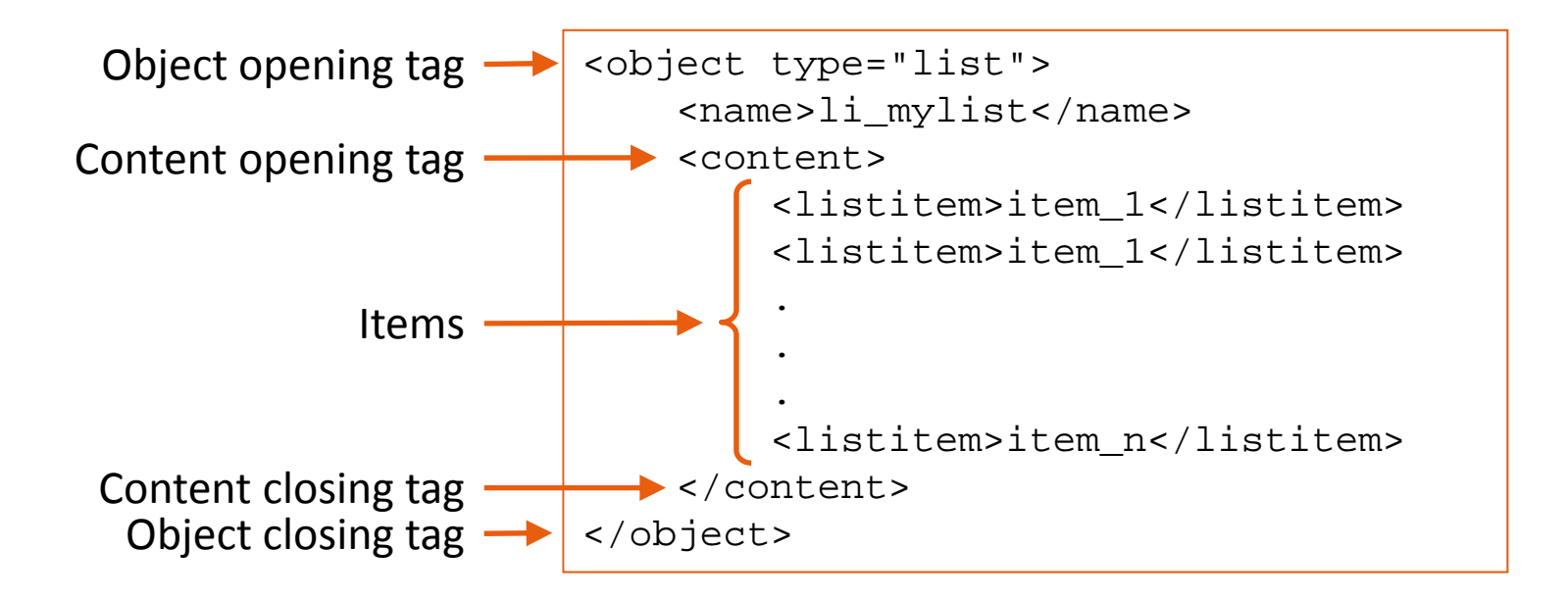

### **Special object: SCRIPT**

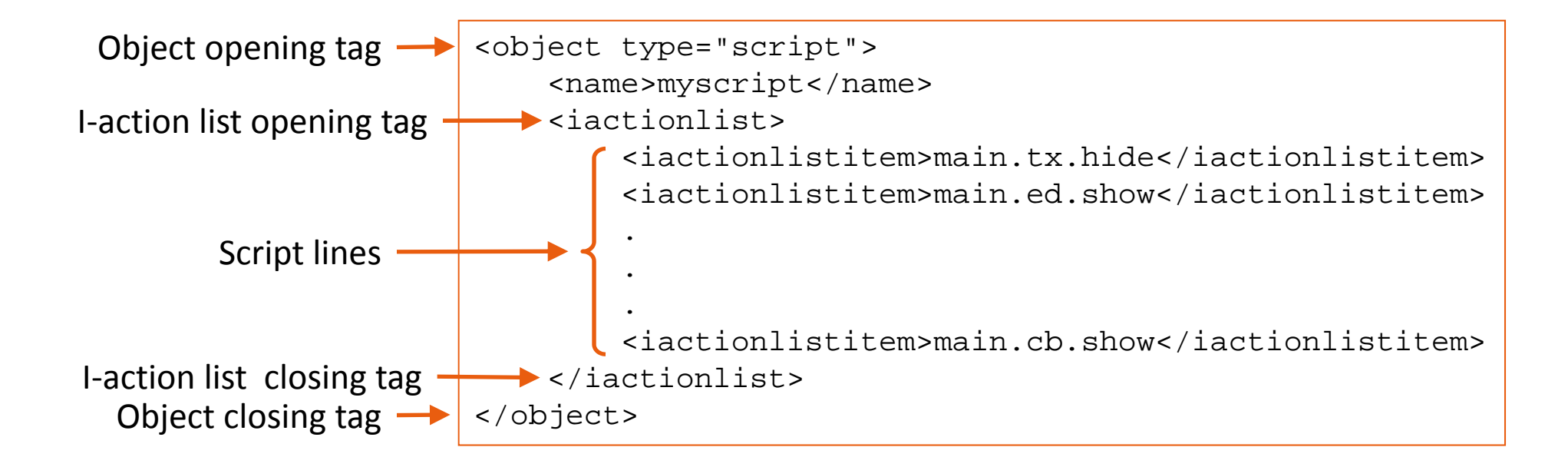

### **Special object: PROGRAM**

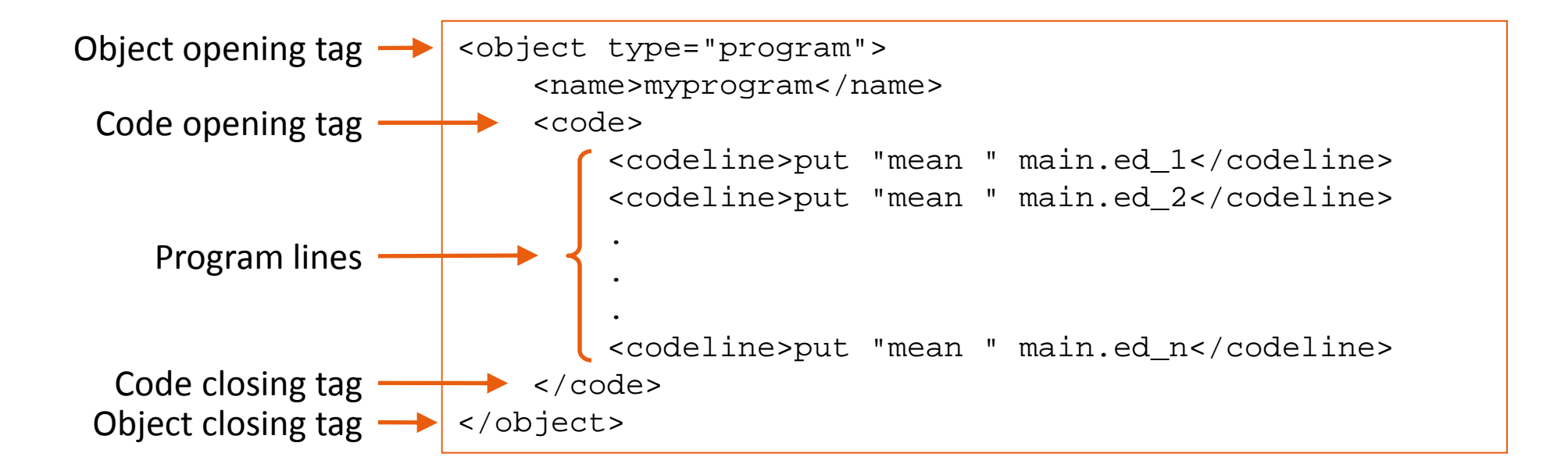

#### **Example: the Visua code for the "Hello, world!" dialog (helloworld.vis)**

```
<visua version="0.1"><object type="version">
         <versionnumber>9.0</versionnumber>
    </object>
    <object type="position">
         \langle x \rangle. \langle x \rangle<y>.</y>
         <xsize>360</xsize>
         <ysize>40</ysize>
    </object>
    <object type="dialog">
         <name>main</name>
         <title>My first dialog box</title>
         <children><object type="text">
                  <name>tx_helloworld</name>
                  <x>0 < /x><y>0</y>
                  <xsize>.</xsize>
                  <ysize>.</ysize>
                  <label>Hello, world!</label>
              </object>
         </children>
    </object>
    <object type="ok">
         <name>ok</name>
    </object>
</visua>
```
### **List of objects supported in the Visua plugin programming framework**

- VERSION
- **INCLUDE**
- **DEFINE**
- POSITION
- LIST
- DIALOG
- CHECKBOX
- RADIO
- SPINNER
- EDIT
- VARLIST
- VARNAME
- FILE
- **LISTBOX**
- COMBOBOX
- **TEXT**
- **TEXTBOX**
- GROUPBOX
- **ERAME**
- COLOR
- $\blacksquare$  EXP
- $\blacksquare$  OK
- SUBMIT
- CANCEL
- COPY
- $\blacksquare$  HELP
- RESET
- SCRIPT
- PROGRAM

Sorry, there is no complete official documentation

You can learn more by looking at the *.vis* files you can generate using Visua. You can open them with <sup>a</sup> plain text editor (for example Windows Notepad)

> **Warning** The tags may change in future version of Visua

### **Appendix B – Visua templates**

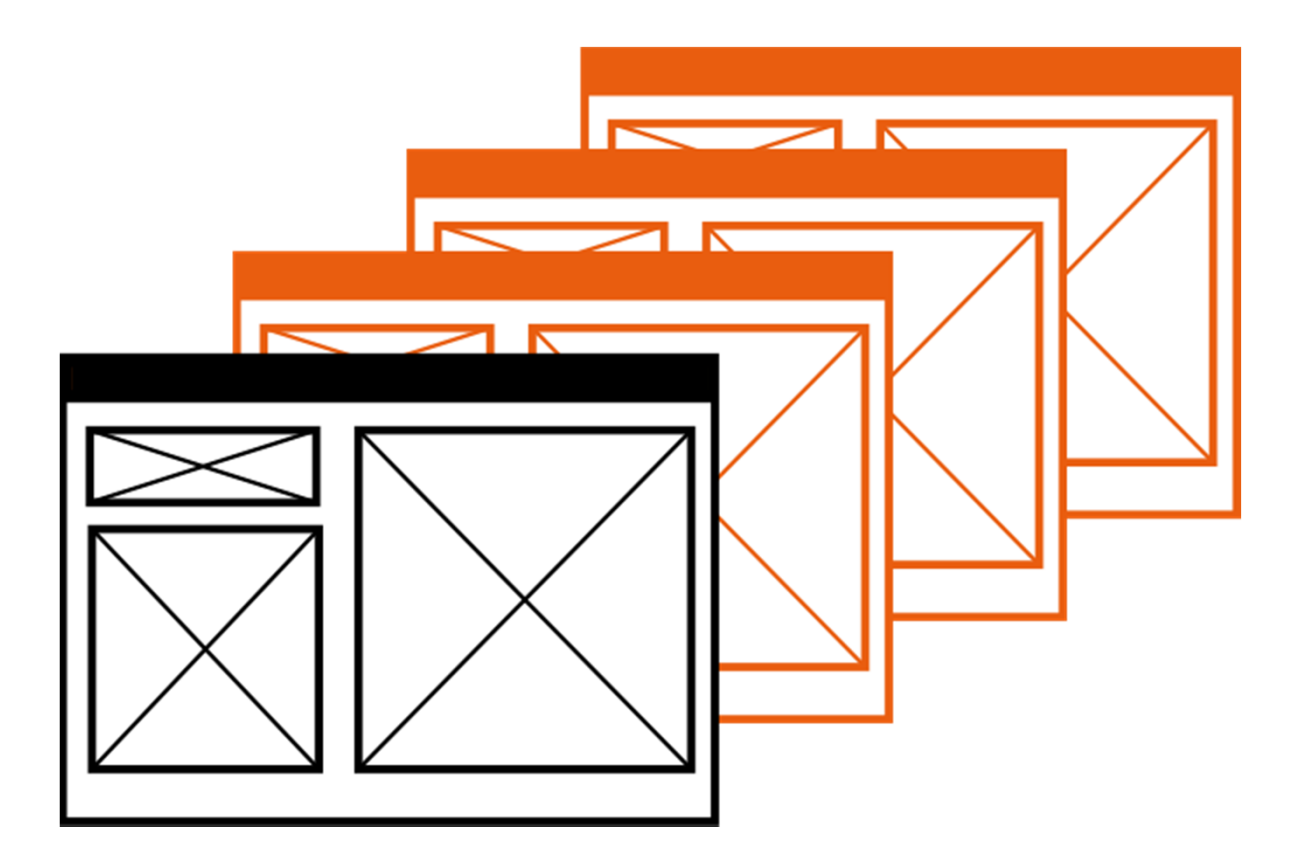

- A template is <sup>a</sup> model you can use as <sup>a</sup> starting point to develop your own dialog
- $\blacksquare$  Templates are accessible from "File"  $\Rightarrow$  "New from template"
- **They are .vis files in the "templates" folder**
- You can add new templates to the "templates" folder (restart Visua to load them)

### **The "Standard dialog with if‐in dialog tab" template**

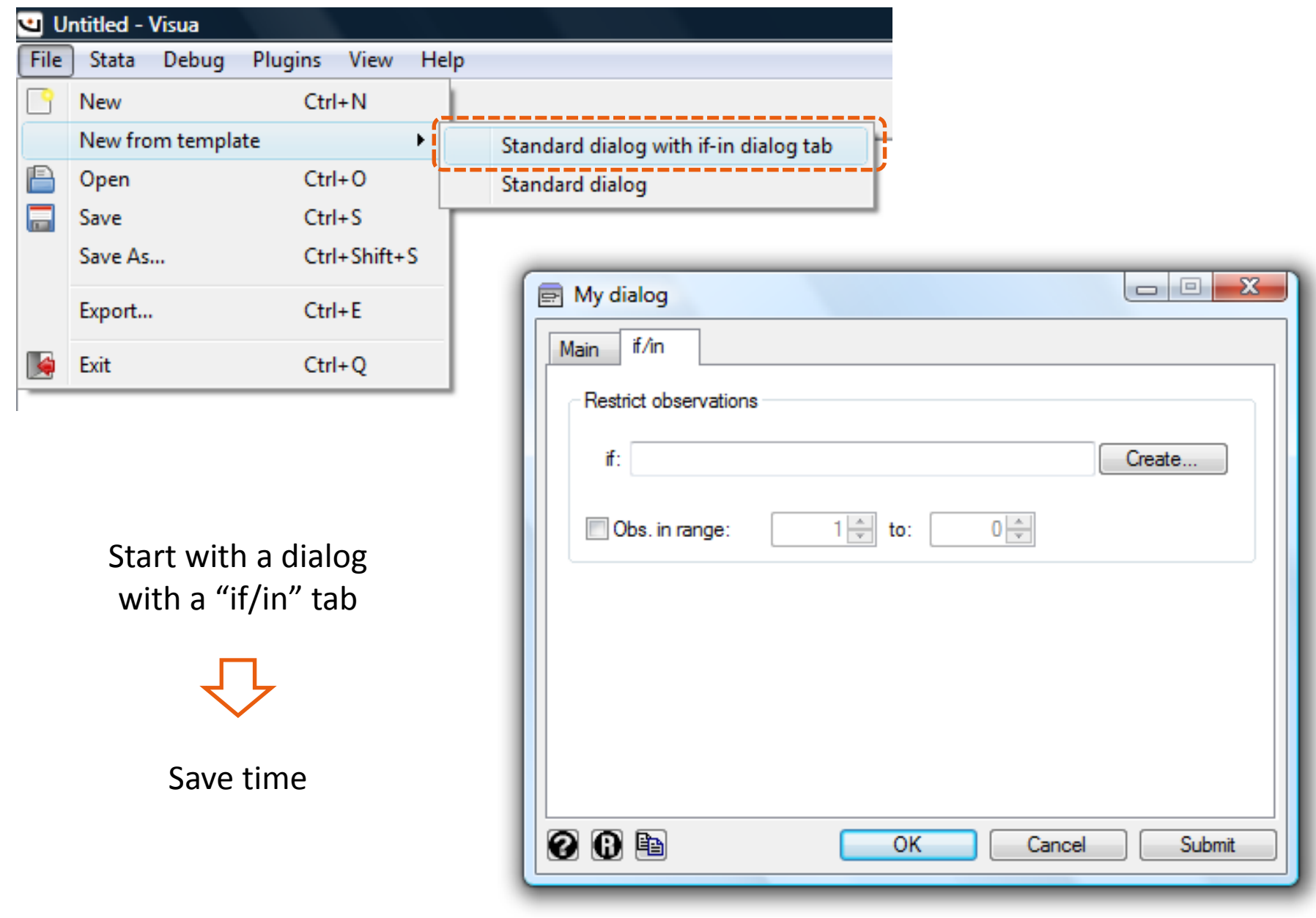

## UISUR